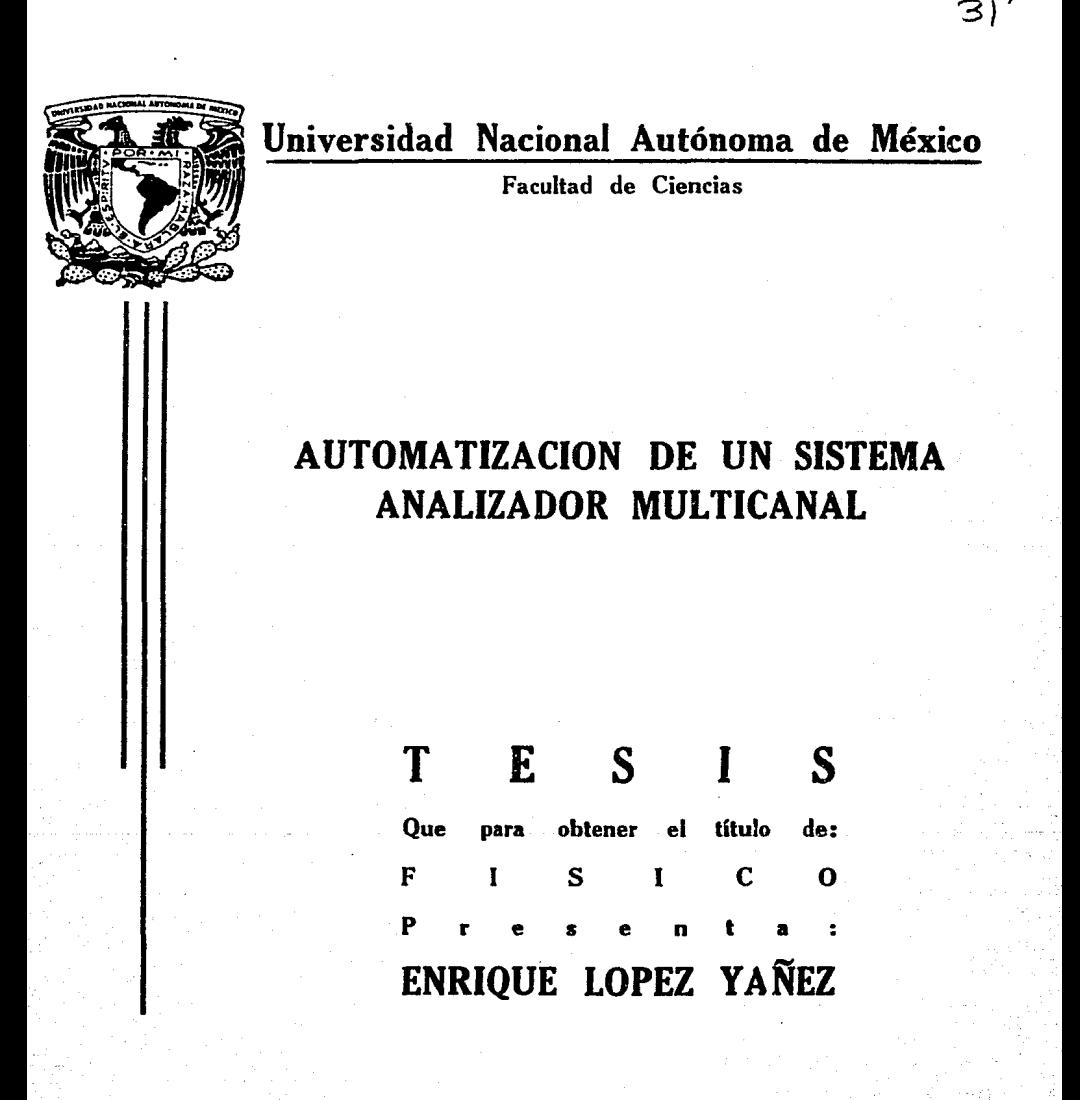

México, D. F.

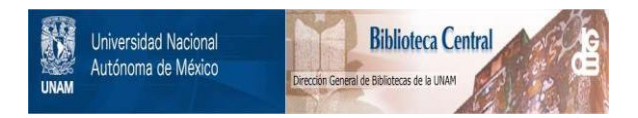

## **UNAM – Dirección General de Bibliotecas Tesis Digitales Restricciones de uso**

# **DERECHOS RESERVADOS © PROHIBIDA SU REPRODUCCIÓN TOTAL O PARCIAL**

Todo el material contenido en esta tesis está protegido por la Ley Federal del Derecho de Autor (LFDA) de los Estados Unidos Mexicanos (México).

El uso de imágenes, fragmentos de videos, y demás material que sea objeto de protección de los derechos de autor, será exclusivamente para fines educativos e informativos y deberá citar la fuente donde la obtuvo mencionando el autor o autores. Cualquier uso distinto como el lucro, reproducción, edición o modificación, será perseguido y sancionado por el respectivo titular de los Derechos de Autor.

#### l N D l C E

#### INTRDDUCCION

CAPITULO I FISICA DE RADIACIONES Radiación nuclear. Interacción de la radiación qamma con la materia. Detectores de radiación. Sistemas de an~lisis. An~lisis estadístico de un **espectro de radiaciones.**  CAPITULO II INTERCONEXIOM DE LOS ELEMENTOS FISICDS DEL SISTEMA SISAM 12 Arquitectura de una microcomputadora. Multicanal NS-700. Acoplamiento entre el multicanal y la computadora. CAPITULO II I DESCRIPCION DE LOS PROGRAMAS DEL SISTEMA—ANALIZADOR<br>SISAM SISAM 28 Transferencia y almacenamiento de datos del

2

 $\mathbf{1}$ 

espectro: Búsqueda de picos, estimación de la ewistencia de un pico doble, ajuste de datos **experimentales a una curva teórica. Funciones de**  utilería.

CAPITULO IV GUIA DEL USO DEL SISTEMA ANALIZADOR SISAM Instructivo para el uso del sistema Ejemplo práctico. SISAM.

CAPITULO V RESULTADOS Y CONCLUSIONES

> Resultados obtenidos del sistema SISAM. **analizadores computarizados comerciales.**  del sistema SISAM. Sistemas Ventajas

BIBLIOGRAFIA

#### APENDICES 64

A1TUART. B:Desarrollo alqebraico de la función de búsqueda de picos. C1Desarrollo algebraico de las fdrmul as para el ajuste de picos por métrica variable. D:Ajuste de datos a una línea recta.<br>EiAjuste de datos a una parábola. F:Codiqo de<br>caracteres ASCII.

57.

61

43

#### I N T R o D u e e I o N

**En esta tesis se propone un sistema de analisis de senales analogicas, automatizado por medio de una microcomputadora, cuya aplicación a la espectrometría de**  microcomputadora, cuya aplicación a la espectrometría de<br>radiación nuclear tiene el mismo alcance funcional que el de<br>de cualquier otro equipo que se venda en la actualidad. A **de cualquier otro equipo que se venda en la actualidad. A**  este sistema se le dio el nombre de Sistema Analizador SISAN.

**Dos problemas fundamentales que tuvieron que**  desarrollarse durante la elaboración del sistema SISAN son:

a>La interconexión de los dispositivos físicos que lo forman, que son, un multicanal NS-700 y una microcomputadora **Crcmemco System One con dos manejadores de disco <Drives>, y,** 

blLa creación de un paquete de programas que lleva a **cabo su control.** ·

Así, a lo largo de este trabajo, se presentara al lector la forma en que se pudo obtener la implementación completa del sistema SISAN.

Para ello, en el primer capítulo se estudian algunas **nociones**  sobre física de radiaciones y se discuten métodos **generales**  utilizados para el an4lisis espectrométrico de **emisiones nucleares.** 

**En el segundo se describe cada una de las componentes**  físicas del sistema y la manera· en que se interconectaron.

En el tercer capítulo se desarrollan los programas mas importantes de todo el paquete disenado.

Una guía para el uso de SISAM se ofrece en el capítulo **cuarto ..** 

En el capítulo quinto ~e discuten las ventajas que se han obtenido en la elaboración de este trabajo en comparación **con otros** sistema~.

Por altimo se proporciona una serie de apendices que<br>tratan acerca de los siguientes aspectos: breve información<br>de la interfaz utilizada para la microcomputadora. el la interfaz utilizada para la microcomputadora, el desarrollo a.ialítico de los metodos numericos aplicados en el paquete de programas, *y* una tabla con el código ASCII.

Se espera que este trabajo sirva de ayuda tecnica y didactica para el lector interesado en el diseño de sistemas de analisis m4s completos y avanzados.

#### CAPITULO<sub>I</sub>

#### FISICA DE RADIACIONES

Una herramienta importante utilizada para la investigación de la estructura del núcleo atómico ha sido el estudio de la radiacion nuclear, que comprende todas las **emisiones que ocurren como productos de reacciones nucleares** o colisiones entre partículas.

El analisis de las emisiones nucleares se lleva a cabo por métodos espectrométricos, cuyo Tin es obtener la energía e intensidad de cada una de estas radiaciones. Esto implica el desarrollo de mstodos estadísticos muy elaborados, que **requieren de bastante tiempo para resolverse y, generan la**  posibilidad de cometer una cantidad considerable de errores.

Así, se han diseñado sistemas que permiten simplificar este trabajo, aprovechando los avances que se han venido dando en el campo de la electrónica y la computación.

**A lo largo de este capítulo se muestra un panorama sobre**  algunos aspectos de la fistca de radiaciones y los métodos que se utilizan para la detección y análisis de la radiación **nuclear.** 

#### RADIACION NUCLEAR

**De todos los nócleos atomices que se conocen, muchos de**  ellos mantienen un estado de configuracidn inestable, implicando la posibilidad de que ocurra un decaimiento del núcleo a un estado diferente de energía o se convierta en<br>otro elemento.

**son:** Los tipos de desintegracidn nuclear que más destacan

- a)El decaimiento alfa, en el que el núcleo original emite núcleos de helio.
- b>El decaimiento beta, en el cual, un neutrdn se **convierte** *en* **protdn en el interior de un núcleo** gener~ndose **un electrón.**
- c)La radiacidn gamma, que es producida durante la transicidn entre estados de energía diferentes del núcleo. La energía de cada fotdn es

 $E = h \vee$  1.1

en donde h es la constante de Planck y v la frecuencia del foton.

En este trabajo se propone un sistema analizador automatizado (SISAM) para ser aplicado, en particular, a<br>espectros de radiacidn gamma de alta resolucidn, por lo que a<br>continuación se discuten las normas que se utilizan para el pr.ocesamiento de la informacidn generada por este tipo de **emisidn que comprende desde su detección hasta su análisis**  estadístico.

Cabe hacer notar que el uso del sistema SISAM puede<br>extenderse para el análisis de información de cualquier otra extenderse para el análisis *de* informacidn de cualquier otra clase que se presente en forma *de* pulsos electrices anal dg! cos.

#### INTERACCION DE LA RADIACION GAMMA CON LA MATERIA

Cuando la radiación nuclear incide sobre un material, ocurren fenomenos característicos que pueden ser utilizados<br>como base para la detección de estas emisiones.

**En particular, en la radiacidn gamma se encuentran tres**  formas importantes de interacción con la materia•

**Service** 

#### alEfecto fotoeléctrico:

En el efecto fotoeléctrico un fotón es absorbido al **sufrir una colisidn con un átomo, desde el cual, se** emite un electrón <fig. 1.1).

Para que un electrdn de masa m pueda ser liberado de un átomo, el fotón incidente debe tener cierta energía mínima W <funcidn de trabajo), de modo que

 $hv = W + E$ 

1. 2

en donde hv <ver ec. 1.1> es la energía del fotón en donde ny (ver ec. 1.1) es la energía del foton<br>incidente, W es la función de trabajo de la superficie<br>en la que el haz de fotones incide , y, E es la<br>energía del electrón emitido. en la que el haz de fotones incide, y, E es la

#### b)Dispersidn Compton

En este caso un fotón es dispersado al incidir cerca de un electrón (fig. 1·.2>. Puede demostrarse que

#### hv' = hv/(1+hv(1-cos0)/mc \*\*2)  $1.3$

en donde hv y hv" son las energías del fotón incidente y del dispersado respectivamente, 0 es el ángulo de dispersión y mc\$\$2 es la energía que obtuvo el electrón después de la colisión.

#### c>Creacidn de pares

En la creación de pares un fotón se transforma en un<br>par positrón-electrón. Un resultado de considerar los<br>principios de conservación de energía y momento en pste fenómeno, es que no puede ocurrir si no se tiene<br>un múcleo o electrón cerca del fotón incidente (fig. 1.3).

El efecto fotoeléctrico, la creación de pares y la dispersión Compton, son los principales responsables de la absorción de la radiacidn gamma con la materia.

A bajas energías contribuyen de manera importante la dispersión Compton y el efecto fotoelectrico, cuya influencia disminuye a medida que la energía del fotdn incidente convirtiéndose la producción de pares, en el mecanismo predominante durante la absorción.

**El conocimiento de la manera en que interactúa la**  radiación con la materia ha permitido construir toda una teoría para el desarrollo de métodos de detección de. **emisiones** nuclear~s, **lo cual,** ser~ **tema de la siguiente**  sección.

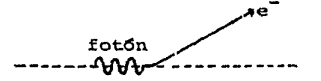

Efecto fotoeléctrico<br>FIG. 1.1

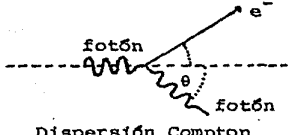

Dispersión Compton<br>FIG. 1.2

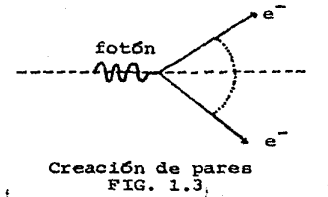

 $\bar{\gamma}$  .  $\bar{\gamma}$ 

#### DETECTORES DE RADIACION

Algunos ejemplos de detectores de radiación que pueden **mencicnarse sena** 

Camara de burbujas. Camara de niebla. Camara de chispa. Detectores químicos. Placa fotografica. Detectores calorimetricos. Emisión exoelectrica. Detectores por trazas en sólidos. Detectores por ionización en gas. Detectores de centelleo. Semiconductores. Detectores termoluminiscentes.

De estos, los detectores por ionización de gas, centelleo, seniconductores y termoluminiscentes, por medio de mecanismos propios, generan pulsos eléctricos analógicos que permiten ser procesados con los mismos metodos de analisis.

Una descripción de la forma en que cada uno de estos detectores trabaja para generar la información que interesa se dara a continuación.

#### a>Detectcres por icnizacidn de gas

Este grupo comprende a aquellos dispositivos adaptados para encerrar un gas, en el cual, se mantiene una diferencia de potencial entre la pared interna del recipiente y un electrodo central.

Este permite que, al incidir la radiación en el gas, se generen pares de iones que circulan entre los electrodos del detector, produciéndose así les pulsos electrices que se registrarán posteriormente.

De acuerdo a la región de voltaje en que operan<br>estos detectores, se clasifican en cámaras de<br>ionización, detectores proporcionales y los tubos de clasifican en camaras de ionización, detectores proporcionales y los tubos de Geiger-Muel 1 er.

#### b>Detectores por centelleo

Estos detectores cubren un grupo particular de materiales en los cuales, al incidir partículas cargadas, se ionizan o excitan los atemos del medio, los que al volver a su estado original producen una.<br>emisión de luz que se denomina centelleo. fotomultiplicador en el que se amplifica y convierte a señales eldctricas. La radiación generada se hace-incidír-en-un-tubo<br>tomultiplicador en el que se amplifica y se

#### c)Detectores semiconductores

La manera en que operan este tipo de detectores es<br>semejante a la de una cámara de ionización como se<br>explicará a continuación.

En realidad cada detector es una unión de dos semiconductores tipos n y p de modo que alrededor de la línea en que se Juntan se crea una región pequeña, se mantiene un campo electrico por medios externos lo que hace que cuando en ella incida radiación, se generen· ionizaciones que llevan electrones de la banda de valencia a la de conducción produciéndose pares electrón-agujero que serán separados y capturados en las fronteras del matdrial.

Así, se genera un pulso eléctrico cuyo procesamiento posterior daré la información necesaria para el análisis de la radiación incidente.

Los detectores semiconductores han llegado a revolucionar los métodos de espectrometría utilizados para el estudio de radiación nuclear ya que ofrecen<br>una mayor resolución, estabilidad y eficiencia que las cámaras de ionización.

#### d>Detectores termoluminiscentea

El proceso de detección por termoluminiscencia comprende dos pasos e&enciales, primeramente, la radiación incidente hace que lo• electrones del material pasen a un nivel de energía en el que quedan atrapados, es decir, no regresarán al estado original.

Luego, un calentamiento del material permite que los electrones sean liberados y regresen a un estado de<br>menor energía emitiéndose luz, cuya información se<br>convertirá a señales electricas y se amplificará por<br>convertirá a señales electricas y se amplificará por<br>medio de un f

La frecuencia de la luz emitida tiene una relación , La frecuencia de la luz emitida tiene, una felación<br>lineal, con la temperatura, a que fue sometido el material.

Una vez detectada la radiacion por algunos de los métodos descritos anteriormente, la información recibida en pulsos eléctricos debe ser procesada para su an4lisis. Esto<br>se discutirá a continuación.

#### SISTEMAS DE ANALISIS

Los detectores mencionados en la seccidn anterior en realidad codifican dos parámetros de la informacidn que obtienen de la radiacidn incidente:

- a>La intensidad, por medio del número de pulsos eléctricos generados pur el detector.
- b) La energía (o temperatura), identificada por la altura **de estas señales.**

El método de an~lisis de senales analdgicas utilizado en este trabajo tiene por objetivo clasificar y contar los pulsos convertidos a una representacidn digital.

Para ello es necesario el dispositivo denominado Convertidor Analógico-Digital <CAD> que forma parte esencial del sistema de análisis conocido como analizador multicanal o simplemente multicanal. A continuacidn se describirá la función de las partes más importantes que forman a este<br>último (fig. 1.4).

- 1.El detector. Produce señales eléctricas al incidir la en él. De esta manera se genera la radiación en él. De esta manera se genera la información analógica que posteriormente será analizada.
- 2.El preamplificador. Actúa como acoplador entre el detector y el resto del sistema, uniendo dos detector y el resto del sistema, uniendo dos<br>dispositivos de impedancia diferente además de maximizar la razdn de señal ruido generada por el detector.
- 3.El amplificador lineal. Recibe la señal forma de pequeños pulsos, los amplifica y anterior en les da un después al perfil específico para ser mandada analizador.
- 4.Analizador multicanal. Realiza la clasificaçión y conteo de los pulsos recibidos. En la clasificación, un CAD convierte la altura de cada señal a un número de localidad de la memoria del multicanal en que se **almacenará una cuenta. es decir. en la que se realiza un conteo.**

El intervalo de altura que comprende cada localidad de memoria se denomina ancho de canal o ancho de ventana. El<br>número de localidades de memoria disponible en un multicanal número de memoria de memoria de memoria de memoria de memoria de memoria de memoria de conteo máximo de 10E5 a 10E6 cuentas cada una.

**Les datos guardados en memoria se pueden mostrar en una** gráfica sobre la pantalla del multicanal en la que se mapea el número de cuentas por su respectivo número de canal.

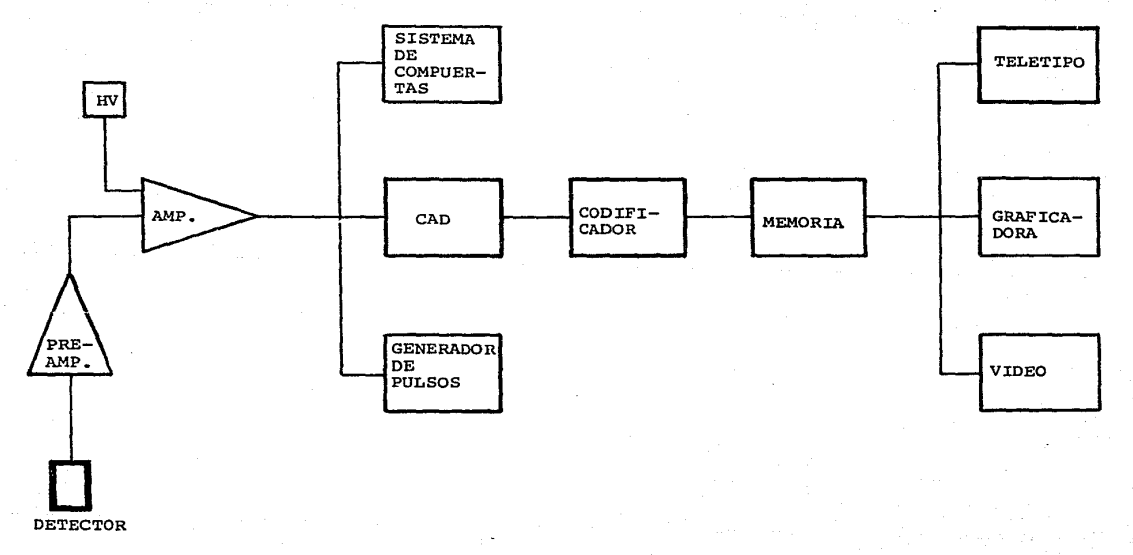

# Sistema Analizador Multicanal FIG. 1.4

proporcionando una distribución estadística de la altura de los pul sos recibidos del detectar.

A esta grafica se le llamara en adelante "espectro de si proviene de un detector de ionización. centelleo o estado sólido, o bien "curva termoluminiscente" cuando se refiere a este otro tipo de detector.

A continuación se daran a conocer al lector algunas nociones necesarias para el análisis estadístico de este tipo de distribuciones.

#### ANALISIS EBTADISTICO DE UN ESPECTRO DE RADIACIONES

La grafica creada por el multicanal, como ya se mencionó<br>anteriormente, muestra una distribución de energía o temperatura según corresponda a espectros de radiaciones o temperatura según corresponda a espectros de radiaciones o

Un concepto de interés para el investigador es el de resolución <ec. 1.4>, que se define como el cociente del ancho de pico a la mitad de su altura maxima, FWHN <Full Width Half Maximum>, entre el numero de canal en que se encuentra.

## $R = FWHM/H$  1.4

Los detectores que permiten obtener una resolución mínima <tres o cuatro canales de ancho de pico> aon los de estado solido <detectores de germanio>.

Ahora, pa~a el análisis eatadístico de estos espectros se necesita una representación analítica de ellos. Una manera de hacerlo se puede obtener deTiniendo la distribución de altura *de* pulso dN<H> como

#### dN<H>=R<H.E>S<E>dE 1.5

en donde R<H,E>dE depende de Tactoras intr!nsecos del detector y expresa la probabilidad de que se forme un pulso de altura H al incidir radiación de energía E dentro de una incertidumbre dada por dE. De esta manera, S(E) corresponde<br>a una distribucidn real de la energía de la radiacidn detectada.

Sin embargo, el espectro generado por un multicanal no es continuo sino discreto, lo que hace necesario modificar la ecuación ánterior por

$$
N(1) = \sum R(i,j)B(j)
$$

en dende N<i> indica el número de cuentas registrada& en el

 $1.6$ 

canal i-ésimo, R(i,J) es una matriz de respuesta del detector que expresa la probabilidad de que se genere un pulso registrado en el i-ésimo canal ante la incidencia de radiacidn con energía dentro de un rango j-ésimo, resultando entonces que S(j) corresponde a la intensidad real de las **emisiones incidentes en el mismo intervalo de energía.** 

Este mismo formalismo se puede aplicar a curvas termoluminiscentes si se considera la temperatura T en vez de la energía E.

Así, el objetivo que se persigue en el análisis estadístico de un espectro será, precisamente, encontrar la distribucidn S(jl lo que implica dificultades matemáticas de consideracidn ya que requiere de métodos numéricos muy· elaborados para su solución.

En la actualidad, la aplicacidn de la computacidn en la investigacidn científica ha permitido simplificar.Y acelerar una gran cantidad de las actividades desarrolladas en el laboratorio, aumentando así la eficiencia en todos los andlisis que implican cálculos muy complicados.

Por ello, en esta tesis se propone un sistema automatizado de análisis de señales analdgicas, lo que puede aplicarse a espectros de radiaciones y curvas termoluminiscentes. Los problemas que tuvieron que termoluminiscentes. Los problemas que tuvieron<br>resolverse para este fin es el tema de este trabajo.

A continuación se discutirá como sa acoplaron les **elementos que** ~crman **.este nuevo sistema automatizado.** 

#### C A P I T U L O l J J

#### INTERCONEXION DE LOS ELEMENTOS FJSJCOS DEL SISTEMA SJSAM

Como ya se señaló anteriormente, en este trabajo se propone el diseño de un sistema analizador de señales propone et una de un multicanal despectros de<br>radiaciones y curvas termoluminiscentes), cuyo control es<br>llevado por una microcomputadora.

Este sistema, al cu41 se le llamó SISAM, tiene la capacidad de ejecutar las siguientes funciones•

a)La transferencia de datos del multicanal computadora. a., la

b)El almacenamiento en disco de los datos transferidos.

c>Su análisis completo.

d>Algunas funciones de utileria para los archivos.

En la figura 2.1 se muestra un diagrama del sistema SJSAM, en el cuál el multicanal recibe información analógica, ya sea de un detector de estado sólidc o de uno<br>termoluminiscente. Luego, digitaliza estas*r*señales y las transfiere a la computadora para su procesamiento.

De esta manera, durante la construcción del sistema se presentaron dos tipos de problemas:

a) La forma de acoplar el multicanal con la computadora. b>El software que permite llevar el control del sistema.

La solución del primer inciso es el tema de este capítulo. Así, a continuación se describirán algunas características importantes de la computadora y el multicanal utilizados para este trabajo, con los que se logró realizar la interconexión.

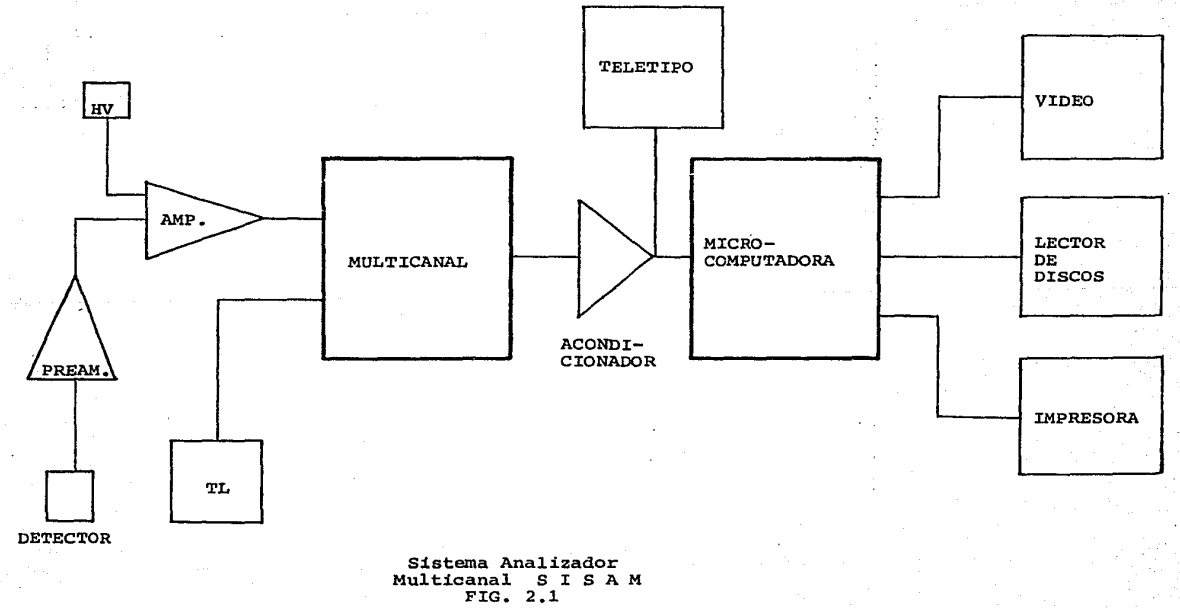

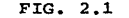

#### ARQUITECTURA DE UNA MICROCOMPUTADORA

**De manera qeneral, una computadora puede considerarse**  compuesta de seis partes fundamentales (fig. 2.2> <sup>r</sup>

- t>Un reloj que proporciona la unidad de tiempo en que se efectúan las operaciones.
- 2> Una unidad de procesami ente central <CPU> que coordina las actividades de la microcomputadora.
- 3>Memoria permanente <ROM>, que contiene los algoritmos o programas que especifican las funciones propias de la máquina.
- 4) Memoria con capacidad de al macen ami ente temporal <RAM> que quarda programas del usuario y datos.
- 5>Puertos de salida que comunican al procesador con el exterior, permitiendole transmitir información.
- 6)Puertos *de* entrada, que reciben información del exterior.

Se entenderá por microprocesador a un circuito integrado que contenga al CPU.

La microcomputadora utilizada dispone de un<br>microprocesador Zilog Z-80, que fue introducido a la venta en<br>el año 1976 como una versión mejorada de los que existían<br>entonces. Incluía todo el conjunto de instrucciones de Int BOBO y algunas funciones características de Motorola 6BOO, además de otras nuevas.

Todo sistema computador puede ser expandido agregando memoria y/o dispositivos perifdricos, lo que ha llevado a la necesidad de diseñar acondicionadores estandarizados que permitan que el intercambio de información sea manejado de igual manera por diferentes fabricantes.

A continuación se darán algunos ejemplos de estos estándares.

#### Bus  $S-100$

El bus S-100 consiste en un banco de conectores situados en paralelo sobre una misma tarjeta. Estas lineas llevan direcciones, datos e información de· seRales de control.

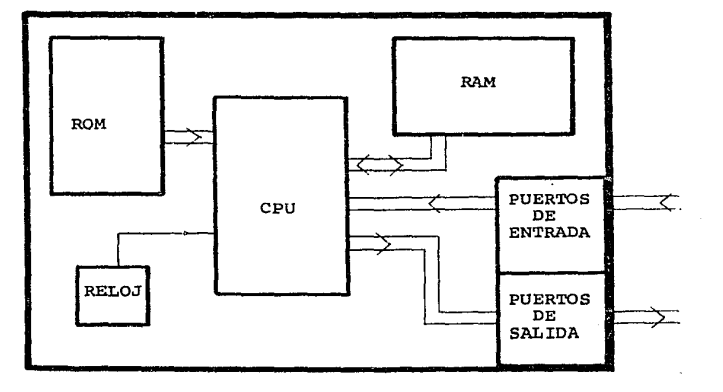

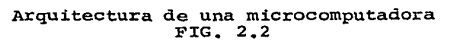

#### Est~ndares **de comunicaciones**

**Los estándares de comunicaciones transmiten**  informacidn en paralelo o en serie. De dstos, los más utilizados para una transferencia serial son el RS-232  $y$  el lazo de corriente  $(fia, 2.3)$ .

Antes de proceder a describirlos se definirá como "Bit", a la unidad de información que se presenta físicamente como un impulso de voltaje o corriente, identificandose con los valores de uno o cero lógicos.

#### RS-232

El estándar de comunicaciones RS-232 genera niveles<br>de voltaje entre 5 y 25 V para el cero lógico, y entre de.<br>25 y 25 V para el uno lógico. A estos niveles se les<br>11ama - también - condiciones de Mark y - Space también condiciones de Mark **respectivamente.** 

#### **Lazo de corriente**

**El estéindar de comunicaciones, lazo de corriente,**  genera niveles de corriente de 20 o 60 mA para el cero lógico !condición de Mark> y una corriente nula para el uno ldgico (condición de Space>.

Se define Velocidad de Transmisión, a la velocidad<br>con que es transferida la información, y su unidad es el Baudio (un bit por segundo). Se define Velocidad de Transmision, a la velocidad

El estado normal en que se<br>estándares es el de cero lógico. mantienen ambos

Para terminar con la descripción de la computadora se<br>mencionará que esta dispone de una tarjeta llamada TU-ART,<br>con dos canales para entrada y salida de información, cada<br>uno con un estándar RS-232, un lazo de corriente d

A continuación se discutirá acerca de la otra parte importante del sistema SISAM, el multicanal, y la manera en que éste se acopld a la computadora.

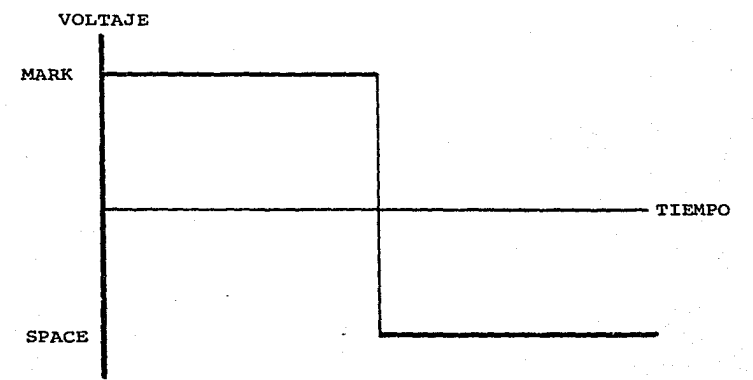

 $RS-232$ 

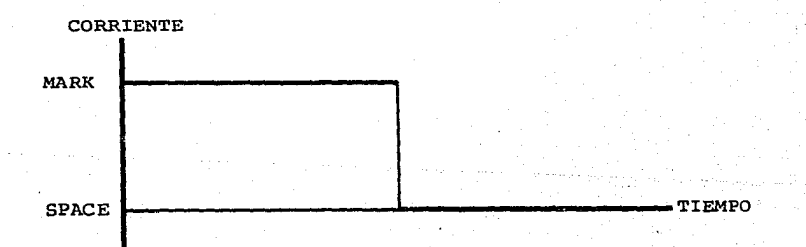

LAZO DE CORRIENTE

Estándares de<br>comunicación  $FIG. 2.3$ 

#### MULTICANAL NS-700

Todas las partes que integran el multicanal utilizado en el sistema SISAM, se pueden clasificar *en* tres grupos bien definidos1

- alEl primero comprende un circuito de entrada para señales analdgicas, un amplificador y un convertidor<br>analdgico a digital (CAD) con resolución de 8192 **canales.**  analdoico a digital (CAD) con resolución de 8192
- b)En este segundo grupo se considera una memoria de 1024 localidades, ce.da una con capacidad de almacenar hasta 10E6 cuentas.

También se considera *en* este grupo un modo de acceso. a registros de datos y direcciones *en* paralelo para **ser conectado a una computadora, desafortunadamente,**  este modo de acceso no fue aprovechado ya que toda la información y accesorios necesarios para los fines **mencionados ya no se encuentran en el mercado y no se** pudieron conseguir.

c>Por óltimo, se consideran algunos circuitos para ejemplos un convertidor de binario a BCD, un escalador<br>en decenas y un convertidor logarítmico.

En adelante se centrará la atención en dos funciones importantes del multicanal: los modos de adquisición de datos<br>para obtener espectros de radiación y curvas termoluminiscentes, y los modos de la salida de información del multicanal al teletipo, utilizada para su interconexión con la computadora.

#### I>MODO DE ADOUISICION DE DATOS

El multicanal dispone de dos modos de adquisición de datos•

- a>PHA <Analizador de altura de pulso>• En este caso se convierte un pul so anal dgi co *en* una sefial ·digital por medio del CAD <Convertidor Analógico a Digital>.
- b>MSM <Multicescalador>• En este modo los· eventos registrados en cada localidad de la memoria son guardados en funcidn del tiempo.

lllMODOS DE SALIDA DE LA JNFDRMACJDN DEL MULTICANAL

El multicanal puede proporcionar al **usuario la informacidr. almacenada en su memoria de cuatro formas sue controles,**  diferentes que se indican por la posicidn de **como se muestra a continuación.** 

- alCRT: Esta posicidn despliega una gráfica sobre la pantalla del multicanal. En esta se tiene una curva<br>de número de cuentas en función del número de canal.
- b)TYPE: En este modo se transfiere a un teletipo el<br> listado de datos del espectro, indicando el número de **canal y su respectivo número de cuentas.**
- c>INTEGRATE: Aquí, el multicanal despliega **sobre una**  pantalla digital, el número total **de cuentas**  comprendido en una regidn del espectro especificada por el usuario.
- d>TYPE/DISPLAY• Realiza el mismo cálculo mencionado *en* el inciso anterior, pero tambi~n se habilita el teletipo, o cinta de papel o la impresora, en donde se imprimen los resultados.

Para la interconexidn entre el multicanal y la computadora se utilizd el segundo modo de transferencia de informacidn, es decir, las senales dirigidas al teletipo se mandarán directamente a la computadora en donde se  $almacenarán$  y procesar $dn$ .

Estas señales son trasmitidas a través de un estándar lazo de corriente de 60 mA, con una velocidad de transmisidn de 110 baudios. Cada caracter de información está formado por 11 bits que siguen el siguiente formato <fig. 2.4>1

- 1.Un primer bit que indica el comienzo del caracter <Start Bit> •
- 2.Siete que corresponde propiamente al caracter, y cada<br>uno de ellos se identifica con el código ASCII (Véase<br>ap. F). uno de ellos se identifica con el código ASCII (Véase

3.Un bit de paridad.

4.Dos últimos bits que indican el fin del caracter <Stop Bits>.

402111-1

El multicanal tiene la capacidad de proporcionar su medio de tres formatos informacidn en teletipo por diferentes•

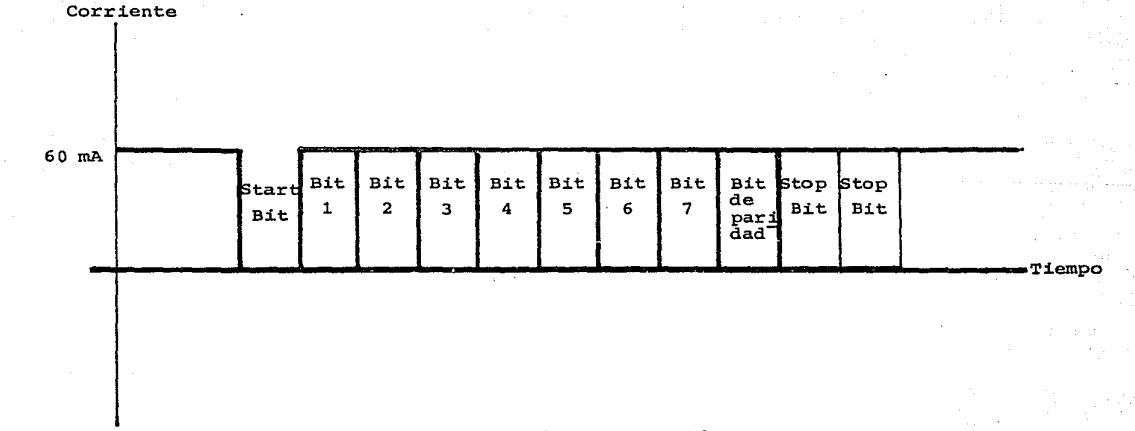

Protocolo de comunicaci6n del lazo de corriente de 60 mA del multicanal

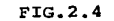

a) Lectura normal: En este caso, cada linea del listado presenta el si qui ente patrón de caracteres ASCII•

CR LF XXXX SP YYYYYY SP YVYYYY SP YYYYYY SP YYYYYY SP YVYYYY

el cuál se repite hasta el último canal de memoria, el 1023, terminando con la secuencia

#### CR LF EOT

en donde el significado de cada caracter mostrado esa

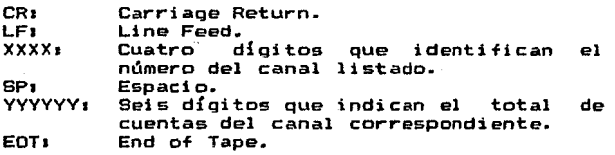

b>Lectura por selección• En este modo cada línea del listado presenta la dirección y el número de cuentas de cada canal de acuerdo al siguiente formato:

CR LF XXXX SP YYYYYY

para indicar el fin de la transmisión con

#### CR LF EOT

C)Modo de integración: Aquí se calcula el número total de cuentas de una región del espectro cuyos limites el usuario define por medio de los controles del multicanal, en las posiciones Start y Stop, proporcionándose el resultado con el siguiente .formato:

> $CR$  LF START = XXXX (direccion)  $CR$  LF STOP = XXXX (direccion) CR LF  $INT = YYYYYY$ (integral)

De esta manera se han presentado al lector las bases necesarias para acoplar el multicanal con la computadora. A continuación se detallará cdmo fueron aprovechadas estas ideas para efectuar la interconexión.

#### ACOPLAMIENTO ENTRE EL MULTICANAL Y LA COMPUTADORA

En páginas anteriores se mencionó que el multicanal dispone de una salida en paralelo para acoplarse a una computadora, sin embargo, no fue utilizada por carecer de la información necesaria para su correcto control, lo que motivó a tomar en cuenta la salida a teletipo, que es un estándar lazo de corriente de 60 mA.

Por otro lado, la tarjeta TU-ART de la microcomputadora dispone de otro lazo de corriente pero de 20 mA como<br>protocolo de interconexión.

La diferencia de corriente entre estos dos est4ndares es notable lo que impide que se puedan acoplar directamente el multicanal con la computadora, resolviendo el problema con un optoacoplador.

El optoacoplador <fig. 2.5) es un circuito integrado que dispone de un fototransistor cuya corriente base es regulada por cambios de intensidad luminosa de un fotodiodo.

De este modo, el multicanal es conectado a la parte del optoacoplador que corresponde al fotodiodo y la computadora a la del fototransistor.

La velocidad de transmisión de esta salida es de 110 baudios, que no se trató de aumentar para no alterar ningdn circuito interno del multicanal. Aunque esta velocidad puede considerarse lenta, es bastante cdmoda para eJecutar el programa de captura del sistema en un intdrprete Basic y poder utilizar el teletipo al mismo tiempo.

En la fig. 2.6 se muestran tres diagramas que indican las diferentes posiciones de un interruptor de tres paaos y dos polos, y los elementos del sistema que son habilitados en<br>cada posición. Esto último se muestra esquematicamente en la<br>fig. 2.7.  $2.7.$ 

De este modo, los primeros esquemas de las figuras 2.6 y 2.7 indican que el multicanal y la computadora están interconectados. La segunda posición para el multicanal *y* el teletipo. La tercera indica que los tres elementos del sistema estan conectados en serie.

En la fig. 2.e se muestran trea indicadores que permiten notificar al usuario el o los elementos del sistema que est4n habilitados. El primer diodo correaponde a la computadora, el segundo al multicanal y el tercero al teletipo.

De los conectores mostrados, el primero es para la computadora, el segundo para el multicanal y el siguiente para el teletipo.

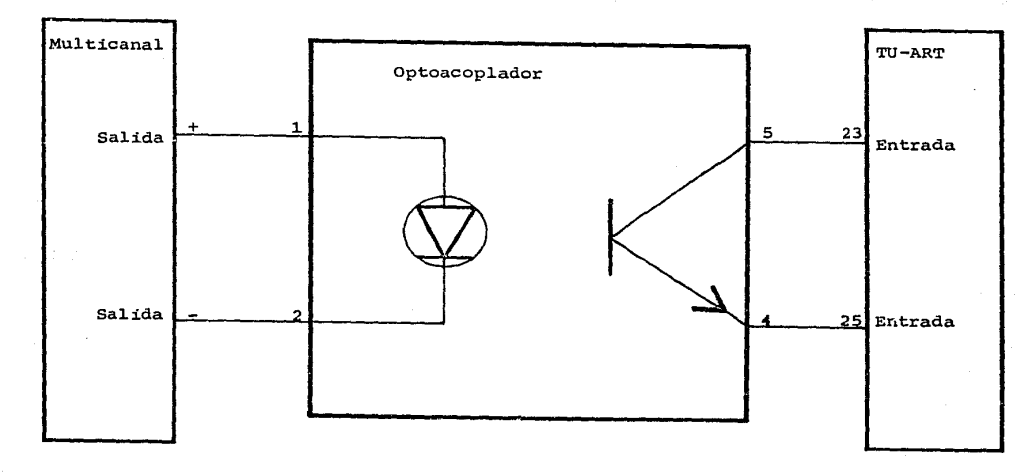

Uso del optoacoplador como<br>interfaz entre el multicanal<br>y la computadora<br>FIG. 2.5

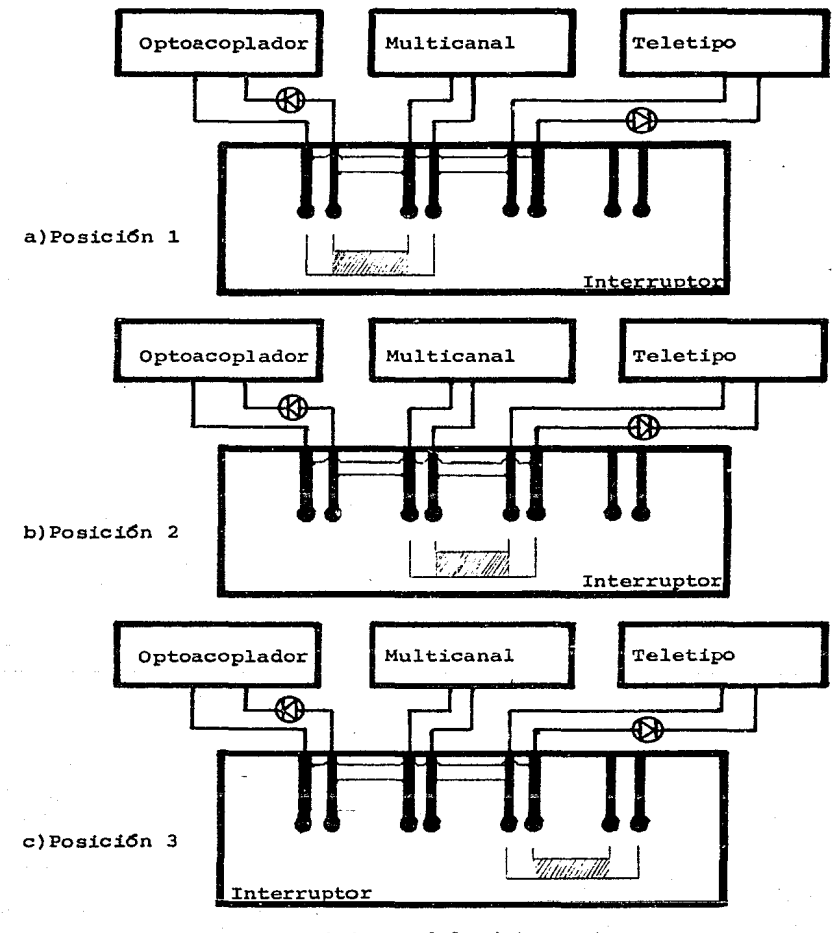

Posiciones del interruptor que habilitan los elementos<br>lel sistema analizador SISAM del sistema analizador<br>FIG. 2.6

Una vez realizada la interconexión, queda ahora por<br>resolver el siguiente problema, el software necesario para<br>llevar a cabo el control del sistema, desde la captura de<br>datos del multicanal por la computadora, hasta el aná capitulo.

a) Posición 1

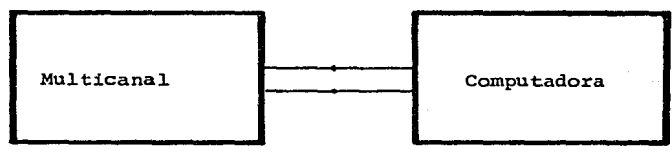

### b) Posición 2

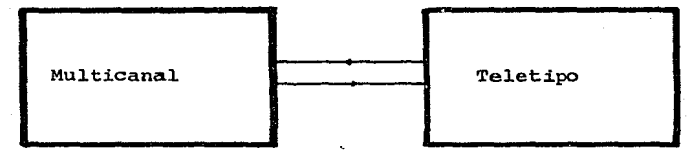

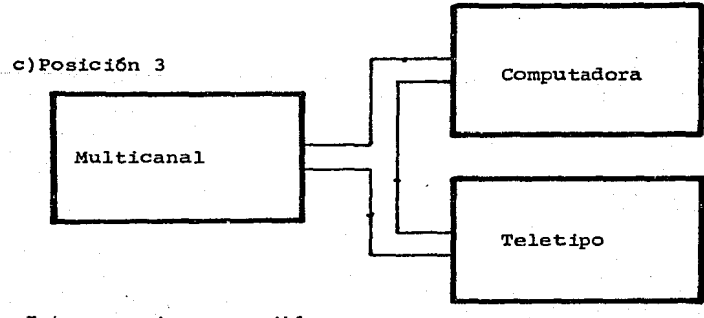

Interconexiones posibles<br>entre los elementos físicos<br>del sistema SISAM FIG. 2.7

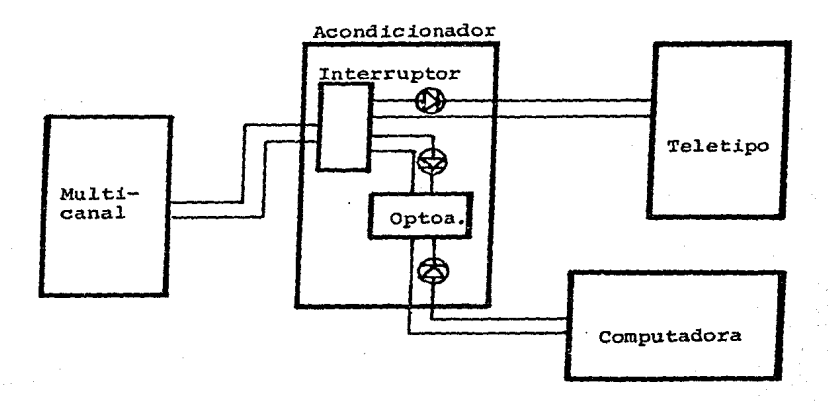

a) Esquema del sistema analizador SISAM

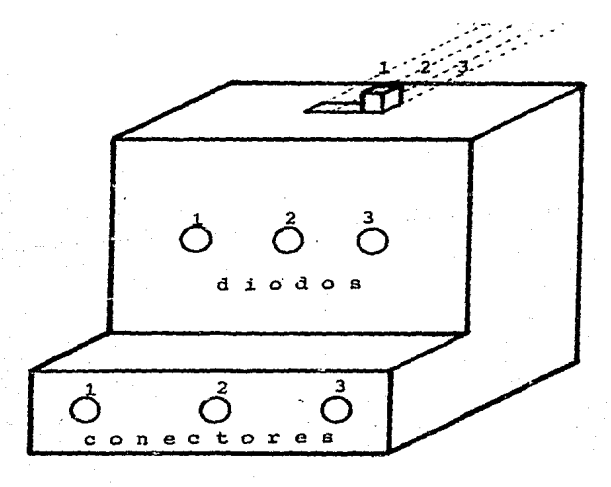

b)Acondicionador

Sistema Analizador SISAM FIG. 2.8

#### C A P I T U L O I I I I

#### DESCRIPCION DE LOS PROGRAMAS DEL SISTEMA ANALIZADOR SISAM

En páginas anteriores se mencionó que el sistema analizador SISAM tiene la capacidad de ejecutar las siguientes funciones <fig. 3.1>:

- a>La transferencia y almacenamiento de la información del multicanal.
- b>El análisis completo de los espectros que se **requieran.**
- c>Acceso a un directorio de espectros utilizado. del disco
- d>Algunas otras funciones de utilería: Suma Y.resta de espectros, borrado de un espectro, salida a CDOS o<br>SBASIC de Cromemco e impresión de cualquier tipo de informacidn de un espectro.

El objetivo de este capítulo consiste en dar una descripcidn de las funciones mencionadas y discutir los métodos matemáticos que fueron necesarios para este trabajo.

El primer tema que se pondrá a discusión corresponde a la forma en que se realizd la transferencia de informacidn del multicanal a la computadora.

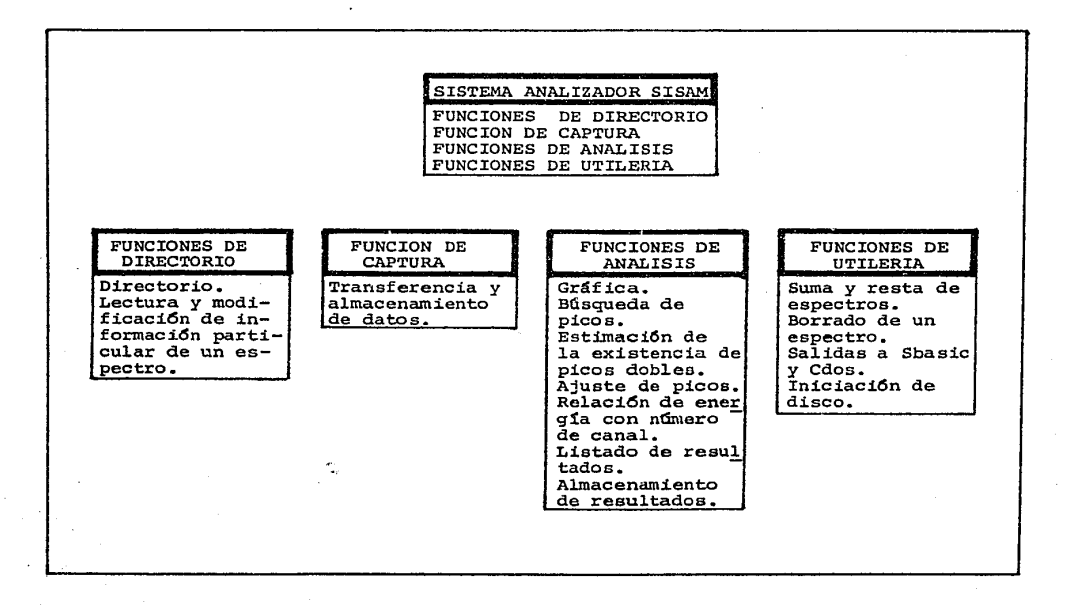

Esquema funcional del sistema analizador SISAM FIG. 3 .1

#### TRANSFERENCIA Y ALMACENAMIENTO DE DATOS DEL MULTICANAL A LA COMPUTADORA

Para la transferencia de infcrmacidn del multicanal a la  $\frac{1}{2}$  **computadora** se utilizo el estandar de comunicaciones Lazo de Corriente, lo que ya se discutid en el capítulo anterior.

Los datos sen recibidos en el puerto *de* entrada de la computadora cuyo control se lleva a cabe por un programa elaborado para realizar su captura.

En dl se ejecutan los siguientes pasos1

- a>Se inicia al puerto de entrada con el formato que tiene la información que se va a recibir.
- b>Se define un arreglo de 1024 localidades para el almacenamiento temporal de los datos capturados.
- c>Se hace la identificación de cada uno d<del>e</del> los<br>caracteres recibidos de acuerdo a los siguientes terminos: la identificación de cada une *de* los
	- i>El primero por obtener debe ser un CR <Carriage Return>.
	- ii)Cada vez que se recibe un Sp (Espacio), se<br>inicia la rutina de empaque para los siguientes seis dígitos quo forman el dato esperado, se convierte a la representación numdrica interna del intdrprete utilizado (SBASIC) y se almacena en el arreglo definido anteriormente.
	- iii>El último dato que debe recibirse es un EOT <End of Tape> que indica el fin de la· transferencia.

dlPara terminar, se almacena *en* forma definitiva la información en el disco.

En el apendice A se presenta una descripción detallada de las características del puerto de entrada utilizado para la captura.

Se ha decidido utilizar un disco como volumen de la termoluminiscentes, y en cada disco, tener cuatro clases de información:

- a>Un directorio de los nombres de contenidos en el disco. los **espectros**
- blAlqunas características particulares de cada espectro• Nombre, tipo de muestra, tipo de radiación, tiempo de análisis y comentarios.
- c>Los datos capturados.
- d>Los resultados de los análisis desarrollados sobre los espectros del disco• Canal y nómero de cuentas de los picos encontrados, su respectivo ancho de pico y el<br>factor de linealidad entre la eneroía (o temperatura) y el nómero de canal, además de un valor definido como Función de Ajuste que da un criterio para estimar la validez de este ajuste, lo que se discutirá en las páginas siguientes.

Todos los archivos necesarios para estos fines se crean automáticamente, sin intervencidn directa del usuario.

La captura de datos del multicanal es una de las partes centrales del sistema analizador SISAM. La otra corresponde al análisis de un espectro. A continuacidn se discutirá brevemente, cuales son los objetivos que se persiguen con<br>esta última opción.

#### ANALISIS DE UN ESPECTRO

El Sistema Analizador SISAM dispone de un grupo de cuatro opciones con las que se puede realizar el análisis de un espectro.

Estas funciones son

a>La bdsqueda de picos con cierto ancho.

- blEl ajuste de picos a una curva teórica loaussiana o parábola).
- c>Estimación de la existencia de un pico doble en caso de que el ajuste no sea aceptable.
- d>Relacidn lineal entre energía lo temperatura> y nómero de canal.

Todas estas requieren de metodos matemáticos específicos, los cuáles se describirán a continuación.

#### BUSQUEDA DE PICOS

**El espectro capturado no forma una curva continua. Los**  pi ces de interés son alterados por ruido de al ta frecuencia y **un** ~onde **que varía lentamente, por esto es neceeario disponer**  de un criterio que permita distinguir los picos verdaderos de los producidos por otros efectos.

La solución que se presenta *en* este trabajo se denomina Segunda Diferencia Suavizada (ver ref. 9>, *en* el que una función *de* convolución se aplica sobre los datos del espectro, actuando como un filtro que permite pasar **únicamente los picos verdaderos, con poco maroen de error.** 

La función indicada es (fig. 3.2>1

Kon  $(j) = \sum L(i)K(i)$  para  $i=j-M$  a  $j+2M-1$ 3.1

en dende K<i> corresponde 31 número de **cuentas**  i-ésimo en donde K(i) corresponde al número de cuentas del i-esimo<br>canal, j a la posición del canal analizado y M a la estimación inicial del ancho de les picos que se desean localizar.

Además.

L(i)=  $\frac{-1}{2}$ <br>-1 para para **para**  j-M<=i<=j-1<br>\_\_j<=i<=j+M-1<br>\_\_j<=i<=j+2M-1

Puede demostrarse (ver ap. B) que

Kon  $(j) = \sum_{k=1}^{n} (k(i) - k(i - m) - (k(i + m) - k(i)))$ 

 $de i=j a j+M-1$ 

También, la varianza de Kon(j) está dada por

 $Var (j) = \sum L (1) L (j) K (i)$   $i=j-M$  a  $j+2M-1$ 3.4

legrando definir una función normalmente distribuida alrededor del cero con una desviación estándar igual a la unidad <ec. 3.5), a menes que se encuentre *en* l'a vecindad de un pico e fondo que varíe lentamente en un rango apro><imadc al ancho del pico estimado.

$$
Conv(j) = Kon(j)/Var(j) * * 0.5
$$
 3.5

3.3

 $3.2$ 

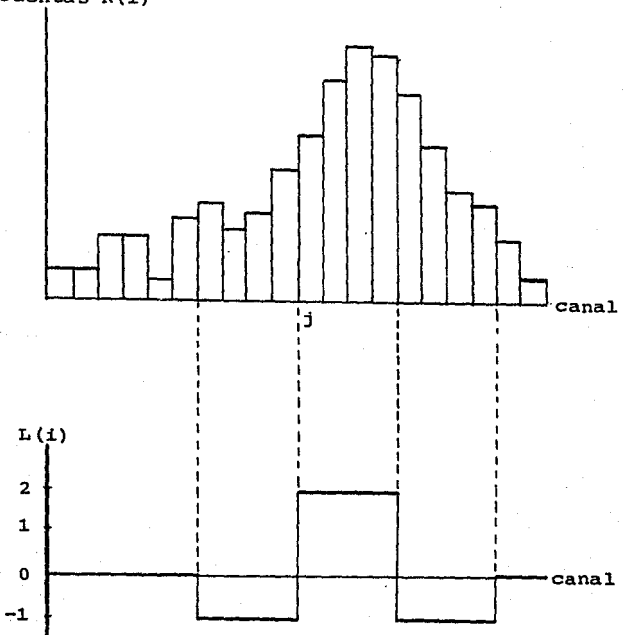

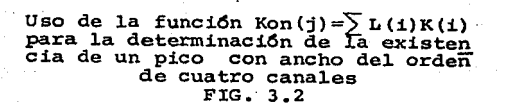

cuentas  $K(1)$
Se ha encontrado que un valor mayor de tres o cuatro<br>para Conv(j) es una buena estimación para considerar que en<br>el canal j está localizado un pico. Cuando se encuentran<br>varios canales con esta característica y están segui

El sigui ente paso en el análisis de un espectro, luego de encontrar les picos, es el ajuste de ellos a una curva teórica, sin embargo, éste puede dar un mal resultado, escribemente porque cerca del pico ajustado se encuentre otro<br>que no haya sido detectado. Por esto se presenta a<br>continuación, otro algoritmo que estima la existencia de un<br>pico doble y que se discutirá antes de pasar al a

## ESTIMACION DE LA EXISTENCIA DE UN PICO DOBLE

El programa utilizado para la ejecución de esta función es semejante al del caso anterior. Para esto se. define el residuo Chi(j) como

Chi (j) = 
$$
(K(j)-Y(j)) / K(j) * *0.5
$$
 3.6

en donde K(j) es el número de cuentas en el j-ésimo canal y Y<J> corresponde a su valor estimado de acuerdo a la curva teórica considerada.

Así, se aplica la función de convolución dada en 3.2 con

Rcon(j) =  $\sum$  L(i)Chi(i) i=j-M a j+2M-1 3.7

y como la desviación estándar será

RSD= (6M) \*\*0.5 3.8

se obtiene la distribución normalizada

Dob= Rcon(j)/Rsd 3.9

la cuál indica la posibilidad de la existencia de otro pico pico pico pico pico pico pico p<br>en el canal j+M/2 cuando Dob excede un valor de tres o<br>cuatro.

Se sugiere que este programa se utilice en caso de que el de ajuste haya dado un resultado poco confiable.

A continuación se discutirán los métodos numéricos r continuation se discutiran los delespectro a una función<br>dada, que en principio, corresponde al método de mínimos<br>cuadrados, distinguiendo dos casos, aquel en que la función<br>por minimizar tenga una dependencia lineal de y el otro para cuando la dependencia es no lineal.

AJUSTE DE DATOS EXPERIMENTALES A UNA CURVA TEDRICA

Una parte importante del análisis que puede realizar el sistema SISAN se basa en el ajuste de un grupo de datos **experimentales a cierta curva teórica.** 

Esto se aplica, por un lado, para encontrar la relación lineal entre Energía (o Temperatura> por número de canal, y por el otro, para realizar un ajuste de los datos experimentales de un pico a la función teórica propuesta.

En términos generales, el ajuste de estos datos se ejecuta definiendo primeramente la función f<a;x<ill a la que deben acercarse los datos experimentales  $Y(x(i))$ .

La función f<a;x<i>> está definida sobre los valores de x(1) y determinada por el o los parametros dados como  $a = (a(1), \ldots, a(r))$ .

Ahora, sea F la suma de residuos cuadráticos entre los datos experimentales y la función teórica como se muestra en<br>la ecuación 3.10, la cual está también determinada por el grupo de parámetros  $a=(a(1),...,a(r))$ .

$$
F = \sum (Y(x(i) - F(a_{i}x(i))**2/Y(x(i))) \qquad \qquad 3.10
$$

El ajuste se obtiene encontrando el valor mínimo de F **con una estimación conveniente de sus parámetros.** 

Cuando la dependencia de F respecto de sus parámetros es lineal, la solución es inmediata, no ocurriendo así, si no se cumple esa condición, teniendo necesidad *de* utilizar métodos numéricos más elaborados •

• Én las siguientes secciones se ampliará la discusion sobre estas dos posibilidades.

a>Método de mínimos cuadrados lineal

Se tienen dos problemas en el Sistema Analizador SISAM que pudieron resolverse utilizando este método.

Uno corresponde a encontrar la relación lineal entre<br>Energía (o Temperatura) por número de canal de acuerdo a<br>la siguiente ecuación:

3. ll  $f(a, b(x)) = axx(i) + b$ 

**en donde f es la energía o temperatura que representa el**  canal x<i>, y, a y b son los parámetros que deben estimarse, es decir, sus valores serán modificados hasta obtener la mejor aproximación de 3.11 a una línea recta.

El otro caso corresponde al ajuste de datos cercanos a la parte central del pico en consideración, con una parábola cuya ecuación está dada por•

$$
f(\text{a}y(x)) = a(x(i)-x)*12 + B
$$
 3.12

en donde f<a;x<i>> es el nómero de cuentas del canal x<i>, X corresponde a la posición central del pico analizado~ **el coeficiente a representa el parámetro que**  debe ajustarse y B, el nómero de cuentas en el canal X.

El mínimo valor de F, definida en la ecuacidn 3.10 por medio de 3.11 *y* 3.12, se obtiene resolviendo el sistema **de ecuaciones generado con** 

grad  $F = 0$  3.13

Ello da para 3.11 un sistema de ecuaciones con las que pueden calcularse los valores de a y b, y para la ecuación 3.12, se tiene una sola ecuación que da el valor del ónice parámetro por estimar, a. En los apéndices D y E se hacen explícitamente los desarrollos que llevan a las soluciones correspondientes.

Cuando la función por minimizar no depende linealmente de sus parámetros como en las ecuaciones mostradas aquí,<br>se hace necesario utilizar un método numérico más<br>elaborado. El que se presenta a continuación se denomina Método de Métrica Variable, que también se<br>utilizó en el Sistema Analizador SISAM.

#### b)Método de Métrica Variable

El metodo de Métrica Variable (ver ref. 14) permite<br>nimizar una función F. por medio de un proceso minimizar una función F, por medio de un iterativo simple.

Antes de exponer en qud consiste, se indicará la notación que se va a utilizar.

Se considerarán n parámetros por ajustar, a los que se<br>les llamará

 $X = (X(1), \ldots, X(n))$ 

que determinan la función F<X> correspondiente a la ecuación 3.10.

De esta manera, F es un escalar y X un vector de dimensión n.

Además se necesitará obtener el cálculo de otro vector, el gradiente de F con respecto de cada uno de<br>sus parámetros:

 $g = grad$  F 3.14

en cada iteración se calcula el incremento d que deberá darse a los parámetros por medio de la siguiente relación•

 $d = -L$ Hg 3.15

en donde L=1, H corresponde a una matriz nxn cuyos<br>elementos se someten a un proceso iterativo de **elemento& se someten a un proceso iterativo de convergencia como se euplicará mas adelante.** 

El cálculo del incremento d permite encontrar los valores de las funciones mencionadas definidas de esta **manera:** 

 $X* = X + d$ 

 $F* = F(X*)$ 

 $a* = a(X*)$ 

 $y = q\ddot{x} - q$ 

Para terminar con estas reglae de mencionaría chicamente que los vectores tienen una representación de renglón, y correspondientes transpuestas, vectores *in a sus*<br>correspondientes transpuestas, vectores columna, se<br>indicarán con un apdstrofe: X°, d°, y°, g°. Para terminar con estas reglas de notación se<br>mencionará únicamente que los vectores X, d, y, g,<br>tienen una representación de renglón. v que sus

El programa se desarrolla de la siguiente manera•

Se' estiman valores iniciales para cada uno de los parámetros X<i> y elementos de la matriz H. Ahora, por medio de la ecuación 3.15 se obtiene el incremento param~trico d para calcular posteriormente los nuevos **valores de X,** F~ **ge y, como se muestra en 3.ló.** 

C::ada nuevo cálculo dei incremento d va acompañado de una nueva estimación de los elementos de la matriz H, éstos deben converger a cierto valor y se calculan por medio de una de dos fórmulas, escogidas de acuerdo a si la condición 3.17 se cumple o no.

**De esta manera, si** 

d'y< y'Hy 3.17

el nuevo valor de H debe darse por

 $H^{\pm} = H + dd^{\pm}/d^{\pm}y - Hyy^{\pm}H/y^{\pm}$ Hy

En caso de que 3.17 no se cumpla, los valores de H deberan darse por medio de la siguiente ecuación:

3.16

H\* = H - dy'H/d'y + <1+y'Hy/d'y>dd'/d'y Hyd'/d'y 3.19

La Justificacidn de que este método minimiza la función F se proporciona en la ref. 14. Resumiendo, se puede decir que el procedimiento iterativo de los puede decir que el procedimiento iterativo de los<br>cálculos dados en 3.17 y 3.18 o 3.19, permite llegar a<br>un valor mínimo de la función F.

Hay tres condiciones que deben cumplirse, de lo contrario significaría que hay un error en el proceso o en el diseño del programa:

a>En caso de que

<F•-F> /d'g<u O<=u<=1 3.20

no se puede llegar a una convergencia de H, por lo que deberá realizarse un ajuste en el incremento d de la ecuación 3.15, haciendo L=L/10, o bien, volver a iniciar todo el proceso dando una nueva evaluacidn inicial de los parámetros X<i> y los elementos de la matriz H.

b>Otra posibilidad es que

d'g>O 3.21

lo que motiva a tener una estimación inicial<br>de los elementos de la matriz H. ya que no de dotendrá la convergencia esperada porque<br>se estan dando incrementos paramétricos en<br>la misma dirección en que aumenta la función F, como se puede apreciar en la fig. 3.3.

c)También puede ocurrir que

d'gt<O y que 3.22

lo que significa que la función F tiene dos **mínimos muy cercanos, como me muestra en la**  fig. 3.4.

Un desarrollo explícito de todas estas relaciones se da en el apéndice c.

El programa se detiene cuando la función F adquiere un valor menor a 1.5, o bien, han pasado más de 50 iteraciones.

Así, la funcidn F permite dar un criterio para considerar la precision con que fue hecho el a.luste.

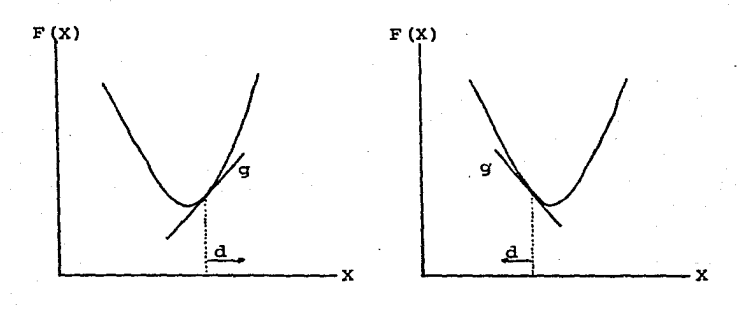

Ejemplo ilustrativo<br>de la condición d'g>0<br>FIG. 3.3

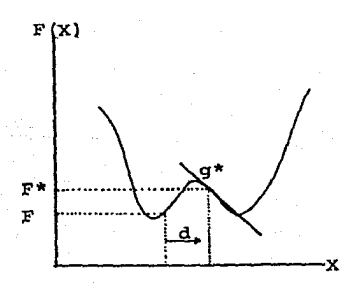

Ejemplo ilustrativo de la<br>condición d'g\* $\langle 0 \rangle$  y F\* $\rangle$ F<br>FIG. 3.4

**Este programa se utilizd para el caso particular de**  radiacidn gamma, en el que el perfil de sus picos puede **considerarse como la superposición de varios efectos bien**  determinados, como se discutirá a continuacidn.

# PERFIL DE UN PICO DE RADIACION GAMMA

El sistema SISAM tiene la capacidad de realizar el **ajuste de picos tanto de espectros de radiacidn gamma como curvas termoluminiscentes. Pero para el primer caso, el**  perfil dado en cada pico tiene una estructura particular debido a todos los efectos que influyen en el proceso de deteccidn <ver ref. 9).

Aquí se decidid elaborar el perfil del pico por medio de la suma de varias funciones que representan los efectos **mencionados, les que se pueden agrupar en tres clases**  diferentes Cfig. 3.5):

l>Una contribucidn gaussiana dada por un comportamiento ideal del detectora

Y(j) =  $\sqrt{G(1)}$  exp((-(X(i,j)/d(i))\*\*2) 3.23

en donde Y<J> es el ndmero de cuentas en el canal J-~simo, y los parametros correspondientes son

$$
X(i, y) = X(i) - X(j)
$$

indicando la diferencia del j-ésimo canal con el de la posicidn central del pico i-dsimo, GCil es el número de cuentas de la parte central del pico i-ésimo y d(i) su ancho de pico.

- 2l0tra contribucidn está dada por efectos de superficie y creacidn de pares con su correspondiente aniquilacidn.
- 3lUn fondo suave que puede representarse de la siguiente **manera**

 $B(i) = A + B + C/ik2$ 

3.24

en donde B<J> es el fondo dado en el canal J-dsimo y A. B y C son parámetros por estimar.

Para efectos prácticos se consideraron dnicamente las **contribuciones dadas en 1) y 3) y evitar así un número**  excesivo de parámetros que implicarían cálculos muy largos **para una microcomputadora,** adem~s **de considerar que los** 

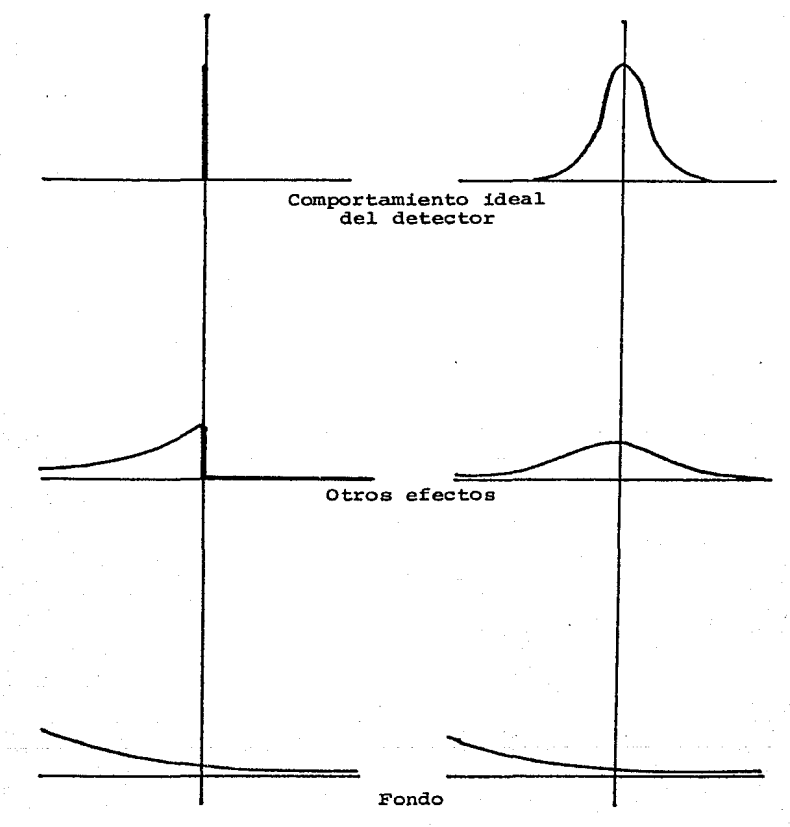

I1ustraci6n de 1os efectos f 1sicos que contribuyen en 1a generaci6n de un espectro de radiacidn gamma. Los ejes vertica1es indican 1a posici6n de1 pico de inte rés. En el grupo de la izquierda se consideran estas contribuciones desde un punto de vista ideal y en el<br>de la derecha lo que se obtiene en la realidad. FIG. 3•5

**efectos mencionados** *en* **2> no son de extrema importancia en el**  resultado final.

As!, la funcidn que representa el perfil de los picos **generados por radiación gamma puede expresarse como** 

Y(j) =  $\sqrt{}$  G(i) exp(-(X(i,j)/d(i))\*\*2) + B(j) 3.25

**en donde se tiene una suma sobre contribuciones de los picos**  denotados por el subíndice i en el canal j-ésimo.

**V con esto, la función por minimizar es:** 

$$
F = (1/2N) \sum (K(j) - Y(j)) * * 2/K(j)) * * 0.5
$$
 3.26

en la que N es un factor de normalizacidn igual al nómero de canales considerados menos el nómero de parámetros, K<jl **corresponde al número de cuentas experimental, dado en el**  j-ésimo canal e Y<Jl su valor tedrico.

**La suma se realiza con un número pequeño de canales**  alrededor de la posición central del primero y óltimo de los **picos considerados.** 

**Con este se cubren**  por complete los métodos matemáticos aplicados en el sistema analizador SISAM. Este tiene además varias funciones de utileria que se mencionarán en la siguiente sección.

## FUNCIONES DE UTILERIA

El sistema analizador SlSAM dispone de un conjunto de opciones que permiten realizar otras funciones diferentes a las hasta ahora mencionadas.

Estas funciones son:

alEl borrado de un espectro que ya no se desee.

- blLa suma o resta de dos espectros dados para crear uno **nuevo.**
- clLa impresión en papel de los resultados del análisis e información particular de cada espectro.
- dlSalida a Basic y Cdos, y preparacion de un disco para formar parte de la biblioteca.

Los programas que ejecutan no presentan complicaciones estas funciones de utileria no presentan complicaciones que deban tomarse en<br>consideración, por lo que no se profundizará más en la<br>discusión de éstos.

En el capítulo siguiente se ofrece al lector una guia para el uso correcto del sistema analizador SISAM.

## GUIA DEL USO DEL SISTEMA ANALIZADOR SISAM

El sistema analizador SISAM <Fig. 4.2> tiene la capacidad de ejecutar diferentes funciones que permiten el análisis completo de un espectro de radiaciones. pueden agruparse de la siguiente manera <Fig. 3.1):

a>Funciones de directorio

1.Directorio.

2.Informacidn de un espectro (lectura>.

3.Actualizacidn de la información de un espectro.

b)Funcidn de captura

4.Captura de un espectro.

c>Funcicnes de análisis

5.Análisis de un espectro.

i.Graficacidn de una región del espectro.

- ii.Búsqueda de picos.
- iii.AJuste de los datos de un pico a una **curva teórica.** 
	- iv.Obtencidn del factor de linealidad entre energía (o temperatura> y número de
	- **canal ..** v.Estimacidn de la existencia de un pico doble.
	- vi.Listado de resultados.

d)Funciones de utilería

6.Suma o resta de dos espectros.

7.Preparación de un disco para que forme parte de la biblioteca.

a.Eliminación de un espectro.

9.Er.trada al intérprete SBASIC.

10.Entrada al sistema operativo COOS.

11.Impresidn de resultados.

**Todas estas funciones se estructuraron en dos menús,**  como se muestra en la figura 4.1, lo que permite disponer de varias ventajas:

**En primer lugar, el usuario puede transitar por**  cualquiera de las opciones e indicar cuál debe ejecutarse sin necesidad de que tenga conocimientos de computación.

Por otro lado, existe la posibilidad de expander y **mejorar 1 as funci enes del sistema i ntroduci ende nuevas rutinag y sus respectivas lÍnea5 de referencia en el menú correspondiente, o en donde se desee indicar su ejecucidn ..** 

**Ee por esto que 1 a tesis propuesta aquí se ccnsi dera**  como un punto de partida para la creación de sistemas más **avan:ados y completos, diseñados de acuerdo a nuevas** necesidades presentadas en el trabajo del investigador.

A continuacidn se presenta una guia del manejo del sistema analizador SISAM para posteriormente desarrollar el ejemplo ilustrativo de un caso en particular.

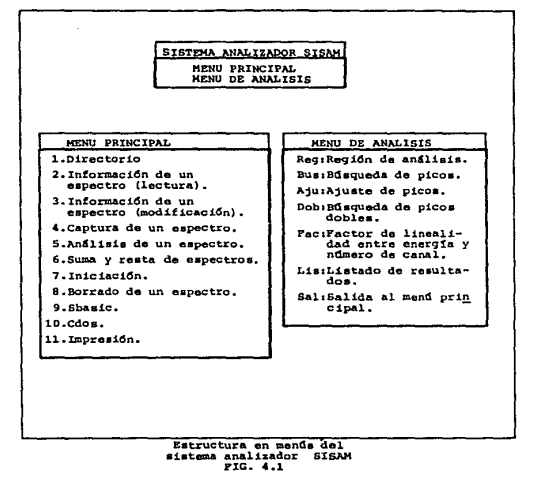

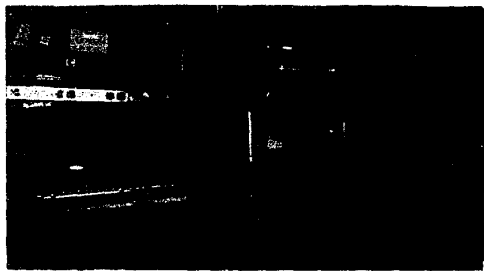

Sistema analizador SISAM  $FIG. 4.2$ 

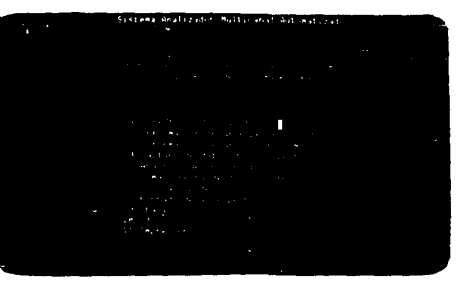

Mond principal FIG. 4.3

INSTRUCTIVO PARA EL USO DEL SISTEMA SISAM

El sistema se habilita automáticamentes después de colocar los discos en los lectores respectivos de la máquina, el del sistema para el A y el de espectros para el B.

**Para el manejo correcto de éste, es necesario conocer algunas indicaciones convenientes:** 

En primer lugar, se estableció que la posición del<br>cursor servirá como indicador de la función que en ese<br>momento puede habilitar el sistema, y así, la ejecución de las funciones del menú principal se ordenan por medio de las teclas <S><RETURN> •

. Para las opciones del menú de análisis, deberá darse <X><RETURN> en donde <X> es cualquiera de las letras R, B, A, F, D, L, s, cuyas funciones se discutirán mas adelante.

cuando aparece en el extremo inferior izquierdo el símbolo <ese> o ••• <ese> significa que el sistema está detenido y que deberá oprimirse la tecla <ESC> para que continde operando.

Por Último, esta misma puede utilizarse para interrumpir **una rutina en cualquier momento y regresar al menó**  correspondiente, pero no estará habilitada si se está transfiriendo información al disco.

A continuación se describirán las funciones del sistema.

#### FUNCIONES DE DIRECTORIO

El sistema di spone de tres funciones que proporcionan al **usuario informacidn de los espectros que se encuentran** almac~nados **en el disco y son:** 

l. Directorio:

Esta función permite mostrar un listado de los nombres de los espectros que contiene el disco de trabajo (fig. 4.4).

2. Información de un espectro (lectura): Esta rutina lista en el video los siguientes datos de<br>un espectro (fig. 4.5):

a)Nombre del espectro. blFecha en que se realizó el experimento. clidentificación de la muestra que se analizará. d>Tipo de radiacidn que fue detectada. elTiempo de análisis de la muestra. flComentarios de otra naturaleza.

Antes, el sistema solicita el nombre del espectro para poder proporcionar la informacidn mencionada.

- 3.Información *de* un espectro <modificación>:
- Por medio *de* esta otra opción se da la capacidad al **sistema de actualizar o corregir cualquiera de los datos mencionados en el inciso anterior. Aquí tambien debe contestarse adecuadamente el nombre del espectro cuando el sistema lo requiera (Fig. 4.6>.**

**Las funciones aquí descritas no dependen entre sí, es decir 11 el usuario puede ejecutarlas en el orden que mc1.s convenga a sus necesidades.** 

#### FUNCION DE TRANSFERENCIA

**Esta opción se encarga de ejecutar la transferencia de**  informaci~n del multicanal a la computadora. Cabe recordar **que en el tercer capítulo se discutió la manera en que opera**  el programa.

**Una vez ordenada la ejecución de esta función el**  sistema pregunta al usuario por el nombre y. la información **particular del espectro que se va a capturar, de acuerdo a lo que se vio en la seccidn anterior.** 

Luego se informa al usuario que el puerto de entrada *de*  la computadora esta preparado para recibir la información <Fig. 4.7>, para lo cual, el control del multicanal READ MODE vrig. 4./), para io cuai, el controi del muiticanal xen*u nove.*<br>deberá colocarse en la posición TYPE y posteriormente,<br>oprimir el botón READOUT, comenzando así el proceso de **transferencia.** 

El resto del **tener el espectro**  almacenado en el disco, permitiendo regresar el control del sistema al menú principal.<br>regresar el control del sistema al menú principal. El resto del trabajo-se realiza automáticamente hasta<br>el espectro almacenado en el disco, permitiendo

## FUNCIONES DE ANALISIS

 $E$ ste tipo de funciones comprende un menú con varias opciones que permite realizar el análisis completo de un espectro.

Para ello, luego de ordenar desde el menú principal la ejecución de la opción de an~lisis, el sistema pregunta por el nombre del espectro que se deberá procesar.

Inmediatamente después se muestra en la pantalla la información particular del espectro indicado como se describió en la seccion *de* Directorio.

Antes de entrar el sistema al menú de analisis, este **notifica si ya se han realizado procesamientos del espectro en cuestión. para preguntar posteriormente si se quiere leer el resultado de uno de estos o ejecutar uno nuevo.** 

**Dependiendo de la respuesta dada, se entra de manera**  diferente al menú de análisis.

**Si se quiere leer estos resultados, el menú se muestra** Junto con el listado de resultados que se pidieron, *en* caso contrario, aparecerá el menú y una gráfica del espectro completo *en* escala decimal.

**Así, en el extremo superior derecho de la pantalla se**  presenta (Fig. 4.9>:

**<Reg,Bus,AJupFac,Dob,Lis,Sal)** 

cuyas funciones se describirán a continuación.

- Reg1Genera la gráfica de una región del espectro *en*  escala decimal o logarítmica.
- Bus1Una vez definida la región de análisis por medio de la anterior opcidn se ordena la búsqueda de picos con un ancho aproximado a una estimación dada por el **usuario.**
- Aju1Realiza el ajuste de los datos pertenecientes a picos encontrados experimentales *en* la opción **anterior a una curva tedrica, ya sea gausaiana o**  parábola.
- Fac1Por medio de esta función se calcula el coeficiente de linealidad que determina la relación entre la **energía o temperatura con su respectivo nómero de canal.**
- Dob1Aquí se estima la existencia posible de un pico no localizado cerca de otro que sí haya sido detectado.
- Lis1Proporciona al usuario un listado de los resultados del análisis realizado con los siguientes datos•
	- i>El ndmero de canal en que se localizan los picos encontrados.

ii>El número de cuentas dado en este canal.

iii)El área bajo la curva de cada pico.

- v>Energía o temperatura que le corresponde al **canal en que se localizan los picos.**
- vi>El valor de la función de ajuste <F. de AJ> que es la que se minimiza en esta rutina, de acuerdo a lo explicado en el capítulo III.

Sal; Finalmente, esta opción permite regresar al menú principal con la posibilidad de almacenar o no los resultados obtenidos.

# FUNCIONES DE UTILERIA

El uso de esta familia de opciones se describirá a continuación•

- a) La opción de Iniciación prepara un disco para que forme parte de la biblioteca de espectros. En caso de **que no esté iniciado de esta manera, el cursor ee** colocar<! autom<fticamente en esa posicidn y no podrá **moverse hasta que se ordene su ejecucidn.**
- b)Se tienen dos opciones que permiten manipular los datos de los espectros capturados:
	- i)La suma y resta de dos espectros, con la que<br>se crea uno nuevo proporcionando su<br>información particular de la misma manera en<br>que se hace para la función de captura. El<br>nuevo espectro es el resultado de sumar o **restar, canal por canal, los dos espectros**  escogidos inicialmente. Con esta opción se<br>puede eliminar la radiación de fondo de un<br>espectro.
	- ii) La eliminación de un espectro, con la que se<br>da la opción de borrar del disco un espectro<br>que va no se desee. Se preparó de modo que no pueda hacerse esto con más de uno a la **ve2 como medida de precaución.**
- c>Las oociones SBASIC y CDOS permiten dejar el sistema SISAM para entrar al intérprete o al sistema operativo respectivamente.
- d)Por último se dispone de la opcidn Impresión, en la que la información particular y los resultados del análisis de un espectro se transfi*eren a u*na.<br>impresora. Durante el desarrollo de esta rutina se<br>indica que debe teclearse <CTRL><P> tanto para habilitar como para detener la impresora.

De esta manera se ha descrito la forma en que todas las opciones del sistema anali~ador SISAM operan. Para terminar el capítulo se decribirá brevemente un ejemplo práctico.

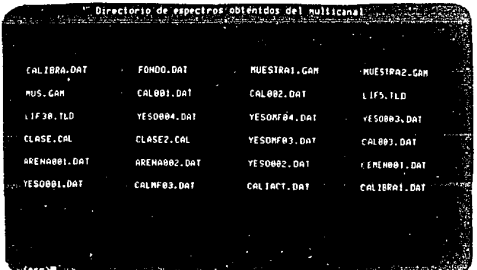

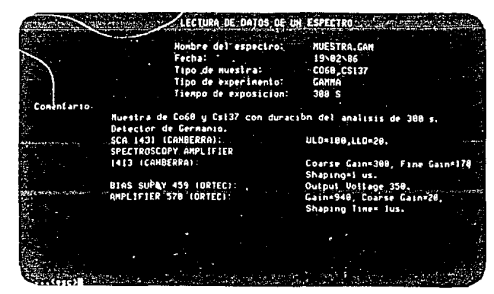

Función de Testura de<br>Infermación partidular<br>Sur de depentie<br>Til, 4.1

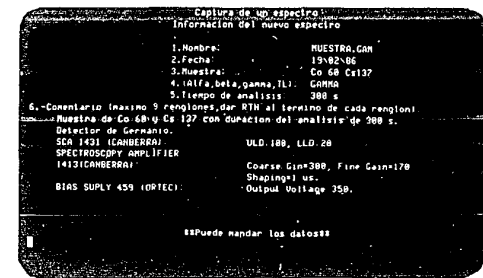

 $\begin{array}{ll} {\rm func \, 15.} & {\rm de \ \, capture \ \, de} \\ {\rm d} {\rm at} {\rm co} & {\rm de \ \, un \ \, edge} {\rm etc.} \\ {\rm E6.} & {\rm A.7} \end{array}$ 

Función de directorio

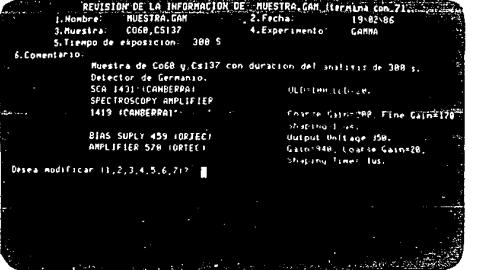

Función de medificación de la información particular de un espectro  $$250, 415$$ 

#### EJEMPLO PRACTICO

**En lo que resta del capitulo se describirá, a manera de**  ejemplo, el proceso que se siguió para realizar el análisis de la radiación gamma emitida por una muestra de Co60 *<sup>y</sup>* Cs137.

Para ello se utilizó un detector de germanio que permite **crear espectros de alta resolucidn. Las condiciones experimentales que se adoptaron fueron las ya establecidas en el laboratorio en base a la experiencia que se tiene y se** muestran en la Fig. 4.5.

La exposición duró 300 segundos. Una gráfica generada por el multicanal se muestra en la Fig. 4.B, en donde se pueden observar los picos característicos del Co60 *y* del Cs137.

**Para cargar el sistema analizador en la** computadora~ luego de encenderla, se colocó el disco SISAM en el lector A y el de espectros en el B, se tecleó tres veces <RETURN> e inmediatamente después apareció en el video el meno pr-incipal <Fig. 4.3>.

**En este momento se encuentra que el cursor se ha colocado en la primera opcidn "Directorio", lo que indica que**  el disco ya esta preparado para usarse como volumen de la biblioteca. Podemos conocer los nombres de los espectros que se tienen si se teclea <S><RETURN> en esta función. Inmediatamente aparece un listado de los archivos <Fig. 4.4>, **en donde podemos darnos cuenta** cu~les **están guardados.** 

Con <ESC> regresamos al Con <ESC> regresamos al menú principal para poder realizar la captura de datos.

Esta ultima funcidn se ordena colocando primero el **cursor en la opcion "Captura de datos de un espectro", para**  lo cual es necesario teclear tres veces <RETURN> *y* luego <S><RETURN>.

Así, el sistema empieza a pedir particular del espectro que se desea capturar preguntando: la informacidn

El nombre del espectro (al que se le llamd MUESTRA.GAM), la fecha de realizacidn, el tipo de muestra, el tipo de radiación, el tiempo que duró el an~lisis y comentarios de **otra naturaleza. Todos estos datos se dieron tecleando**  otra naturaleza. 1000s estos oatos se oleron tecleando<br><XXXX....><RETURN>, en donde XXXX.... es la respuesta que se prcpcrci onó.

**La seccidn de comentarios tiene nueve renglones, Y- en** los que ne se deseó escribir nada, solo se oprimid la tecla <RETURN>. Al terminar el Último rengldn de esta parte del análisis aparece el mensaje

\*\*Ya puede mandar los dates\*\*

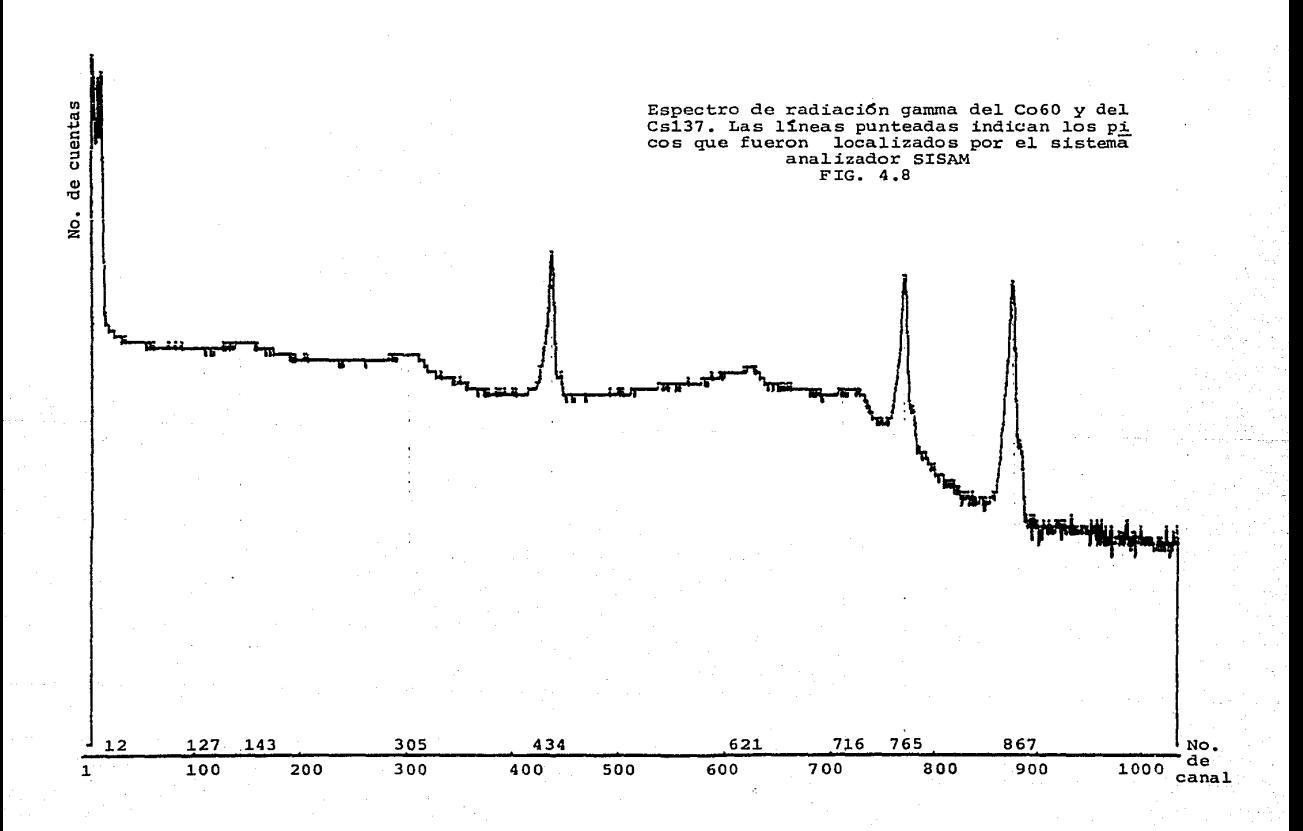

lo que indica que el multicanal debe habilitarse para que pueda transferirlos. Para ello, el usuario colocará el control del multicanal READ MODE en la posición TYPE y se oprimirá luego el botdn READOUT.

<ESC> permite interrumpir esta funci dn y regresar al menú principal siempre y cuando se invoque antes de la transferencia de la informacidn *en* el disco.

**Al terminar la captura. el sistema muestra al usuario un**  almaceno en el disco. En ese momento, basta oprimir <ESC> para regresar al menó principal.

Lo que se hará a continuacidn será realizar el análisis del espectro. Para ello se ordena la ejecución de la opción Análisis, posicionando el cursor en el lugar correspondiente por medio de teclear <RETURN> el número de veces necesario y dando luego <S><RETURN>.

De inmediato el sistema pregunta por el nombre del espectro que se desea analizar, a lo que se le contesta<br>espectro que se desea analizar, a lo que se le contesta<br>MUESTRA.GAM. Como anteriormente no se había hecho ningún otro análisis, se pregunta al usuario si quiere un análisis automatizado o no. Para ordenar la segunda opción se dio <N><RETURN>, con lo cuál, se crea una gráfica del espectro *en* escala decimal y el menú de análisis queda de inmediato a disposicidn del usuario.

Así, en el primer rengldn de la pantalla, el sistema muestra al usuario el nombre del espectro MUESTRA.GAM y el menó de análisis <Reg,Bus,AJu,Fac,Dob,Lis,Sal>, en el segundo rengldn se tiene indicado el tiempo *de* análisis, la regidn considerada del espectro "Region(1,1023)" y la escala decimal<br>o logarítmica usada en la gráfica, la que se despliega a<br>partir del cuarto renglón.

Sin embargo, como la gráfica proporcionada es de baja resolución, al utilizar en este caso escala decimal se pierde por completo la definición de la curva. Por ello ordenamos<br>una nueva aráfica de toda la región tecleando <R><RETURN>.

De inmediato, el cursor se posiciona a un lado de<br>"Región(", en donde deberá escribirse <1><RETURN> "Region(", en aonde debera escribirse (I)(Region(",<br><1023><RETURN> que son los límites inicial y final de la regiOn del espectro que se desea analizar. escribirse <1><RETURN>

Luego el cursor se coloca al final de la expresión <DEC/LOG>, en donde por medio de <L><RETURN> ordenamos que la escala de la gráfica sea logarítmica.

En esta escala sí es posible ver los característicos de la muestra utilizada <Fig. 4.9>. picos

**Es necesario hacer notar que la b6squeda de picos**  realizada por el sistema no depende de la presentación visual

del espectro, de ahí que para realizar cualquier análisis sea irrelevante la escala utilizada.

El siguiente paso será localizar los picos que tiene el espectro. Esto se ordena con <B><RETURN>, después de lo cual, el sistema pregunta en el tercer renglón de la pantalla "Ancho de pico=", a lo que se contestó <4><RETURN>, indicando **que se desean picos con un ancho del orden de cuatro canales.** 

Luego comienza la rutina de Búsqueda, indicando el<br>cursor en el eje horizontal de la gráfica el canal en que se<br>está haciendo el análisis. Se escribirá el símbolo "^" para notificar que se encontró un pico en el canal correspondiente. Al terminar el cursor regresa al menú de análisis.

Para conocer exactamente cuales picos fueron localizados se teclea ahora <L~<RETURN>, en donde se hace el listado **correspondiente.** 

Ahora se aJustarán los datos de los picos encontrados del espectro a una parábola, para lo cual deberá oprimirse <A><RETURN>. El sistema pregunta luego:

#### ANALISIS FINO? <S,N>:

a lo que se respondió con <N><RETURN>, que corresponde al ajuste a una parábola. Se escogió ésta porque es más rápida **que la anterior aunque un peco menos precisa.** 

En el desarrollo de esta rutina aparece primeramente un<br>listado de los picos indicando: El número de pico localizado,<br>el canal en que se encuentra, su ancho de pico, el número de **el canal en que se encuentra, su ancho de pico, el nómero de**  cuentas en el canal correspondiente y una columna libre etiquetada con (S/RTN> en donde deberá indicarse si el pico formará parte del análisis o no <Fig. 4.10>.

Para el ejemplo que se esta siguiendo se tecleo <S><RETURN>, en todos los picos, para ordenar que todos deben ajustarse. De inmediato aparece otro listado de ellos, pero **ahora se est.i indicando con un aster i seo** <sup>11</sup> \*11 **el pi ce que ya** se analizó .,, además se muestra una función de ajuste <F. de AJ.> con el valor de O.OOE-65 que no interviene en esta opción.

De esta manera se han ajustado nueve picos en total. De éstos, tres pueden identificarse con los picos característicos de la muestra: El quinto en el canal 434 con **una energía de 0.662 Mev, el octavo pico en el canal 765 con**  una energía de 0.662 Mev, el octavo pico en el canal 765 con<br>1.173 Mev y el noveno en el canal 867 con 1.332 Mev.

**Los demás son, posiblemente, resultados del**  efecto Los demás son, posiblemente, resulta<br>Compton y retrodispursión del mismo detector.

Ahora, para determinar el factor de linealidad entre la energía y el número de canal deberá teclearse  $\langle$ F> $\langle$ RETURN>. Aparece entonces a partir del tercer rengldn de la pantalla **el encabezado:** 

> $(energy1a = m*canal + b)$ Conoce los valores de m y b?(S/N)

a lo que se contestó con <N><RETURN> para ordenar el cálculo<br>de m y b. De inmediato se presenta un listado de los canales en que están los picos encontrados y dos columnas libres, una<br>con encabezado (9/RTN) y la otra que dice "Energía/Tem". La primera es para indicar si el pico será utilizado en el cálculo y la segunda para dar la energía correspondiente (Fig. 4.11>.

As{, para los picos 1, 2, 3, 4, se tecled directamente <RETURN>. Al pico 5 se le dio <S><RETURN> y el cursor pasó a la siguiente columna en donde se escribid <óó2><RETURN>. Esto se sigue de igual manera con los picos B y 9.

Al terminar, el cursor regresa al menú de análisis y con <L><RETURN> se pueden listar todos los resultados obtenidos <Fig. 4.12>.

En este momento se puede dar por terminado el análisis del espectro. Para regresar al menó principal deberá darse ues espectros. Para regresar al menu principal deberán el sistema pregunta si se deberán<br>almacenar los resultados, lo que se contestó afirmativamente<br>con <S><RETURN>.

De inmediato el sistema pasa al menó principal.

La posterior identificación de los picos encontrados, de acuerdo a su energía, ser~ ya labor del investigador con medios externos a este paquete.

En el capítulo que sigue se discutirán brevemente algunas ventajas que este sistema ofrece de acuerdo a **los**  resultados obtenidos.

|                     |                                                                                                    |  | Tienpo de analisis: 388 seg Regionii, 1023)                                                                                                    |  |  |    |           |  |
|---------------------|----------------------------------------------------------------------------------------------------|--|----------------------------------------------------------------------------------------------------|--|--|----|-----------|--|
|                     |                                                                                                    |  |                                                                                                    |  |  |    | (Dec/Log) |  |
| <b>Bide cuentas</b> |                                                                                                    |  | المستخلفة المستخلفة المستحدث المستخلفة المستخلفة المستخلفة المستخلفة المستحدثة المستخلفة المستحدثة المستخلفة المستخلفة                                                                                                    |  |  |    |           |  |
| 697668              | и.                                                                                                    |  |                                                                                                    |  |  |    |           |  |
| .356813             | т                                                                                                    |  |                                                                                                    |  |  |    |           |  |
| 181678              | п                                                                                                    |  |                                                                                                    |  |  |    |           |  |
| $-92704$            | H.                                                                                                    |  |                                                                                                    |  |  |    |           |  |
| 47306               | m                                                                                                    |  |                                                                                                    |  |  |    |           |  |
| 24139               | 80                                                                                                    |  |                                                                                                    |  |  |    |           |  |
| 12318               | - 71                                                                                                    |  |                                                                                                    |  |  |    |           |  |
| 6285                | 123                                                                                                    |  |                                                                                                    |  |  |    |           |  |
| 3287                | ÷.                                                                                                    |  | m                                                                                                    |  |  |    |           |  |
| 1636                |                                                                                                    |  |                                                                                                    |  |  |    |           |  |
| -835                |                                                                                                    |  |                                                                                                    |  |  | m  |           |  |
| 726                 |                                                                                                    |  |                                                                                                    |  |  | ne |           |  |
| $-217$              |                                                                                                    |  |                                                                                                    |  |  | т  |           |  |
| -110                |                                                                                                    |  |                                                                                                    |  |  | m  |           |  |
|                     |                                                                                                    |  |                                                                                                    |  |  |    |           |  |
| 129                 |                                                                                                    |  |                                                                                                    |  |  |    |           |  |
| 814                 |                                                                                                    |  |                                                                                                    |  |  |    |           |  |
|                     |                                                                                                    |  |                                                                                                    |  |  |    |           |  |
|                     |                                                                                                    |  |                                                                                                    |  |  |    |           |  |
|                     | de Canal 22 22 32 1145 - 2. 1395 - 2. 1465 - 2. 1465 - 2. 159 - 2. 1785 - 2. 179 - 2. 179 - 2. 179 - 2. 179 - 2 |  | $\pm 1$ . The construction of the construction of the construction of the construction of the construction of the construction of the construction of the construction of the construction of the construction of the construc |  |  |    |           |  |

Función de determinación<br>de la región de análisis<br>de an espectro<br>FIG, 4,9

|        |     |       | Tiempo de analisis: 300 seg Regionil, 10231<br>CALCULO DEL FACTOR DE LINEALIDAD |                                              | HUESIRA, GAN a component experience with the grand state at 7005, LIS Sall<br>1Dec/Log) |  |
|--------|-----|-------|---------------------------------------------------------------------------------|----------------------------------------------|-----------------------------------------------------------------------------------------|--|
|        |     |       | ENTRE ENERGIA Y NUKERO DE CANAL                                                 |                                              |                                                                                         |  |
|        |     |       | lenerosas micanal + bi                                                          |                                              |                                                                                         |  |
|        |     |       |                                                                                 | (S.RTH: forma parte del calculo, FTH net     |                                                                                         |  |
|        |     |       |                                                                                 | (Devenengsa correspondaente en Kellis - 318) |                                                                                         |  |
|        |     |       |                                                                                 |                                              |                                                                                         |  |
|        | No. | Canal | $15 - P111 -$                                                                   | <b>Energy and ear</b>                        |                                                                                         |  |
|        |     | 12    |                                                                                 |                                              |                                                                                         |  |
|        |     | 127   |                                                                                 |                                              |                                                                                         |  |
| When a |     | 143   |                                                                                 |                                              |                                                                                         |  |
|        |     | 385   |                                                                                 |                                              |                                                                                         |  |
|        |     | 434   |                                                                                 |                                              |                                                                                         |  |
|        |     | 62)   |                                                                                 |                                              |                                                                                         |  |
|        |     | 716   |                                                                                 |                                              |                                                                                         |  |
|        |     | 765   |                                                                                 |                                              |                                                                                         |  |
|        |     | 867   |                                                                                 |                                              |                                                                                         |  |
|        |     |       |                                                                                 |                                              |                                                                                         |  |
|        |     |       |                                                                                 |                                              |                                                                                         |  |
|        |     |       |                                                                                 |                                              |                                                                                         |  |
|        |     |       |                                                                                 |                                              |                                                                                         |  |

Función de linealidad<br>entre energía y canal<br>FIG, 4,11

| Canal<br>Mo.<br>Ancho<br>Cuentas<br><b>IS/PINI</b><br>12<br>6.06409.<br>$+55424$<br>127<br>4.98817<br>2577<br>143<br>4.95476<br>2785<br>305<br>4.93568<br>2241<br>434<br>9.5867<br>16074<br>4.96253 : 1693<br>621<br>5.01155 1125<br>716<br>765<br>8.92798 . 18646<br>867<br>9.18976<br>٩<br>8921<br><b>ANCON DR</b> |  |  | . TABLA DE PICOS ENCONTRADOS (S RTM si desea ajustario.RTM si noi |  |
|----------------------------------------------------------------------------------------------------|--|--|-------------------------------------------------------------------|--|
|                                                                                                    |  |  |                                                                   |  |
|                                                                                                    |  |  |                                                                   |  |
|                                                                                                    |  |  |                                                                   |  |
|                                                                                                    |  |  |                                                                   |  |
|                                                                                                    |  |  |                                                                   |  |
|                                                                                                    |  |  |                                                                   |  |
|                                                                                                    |  |  |                                                                   |  |
|                                                                                                    |  |  |                                                                   |  |
|                                                                                                    |  |  |                                                                   |  |
|                                                                                                    |  |  |                                                                   |  |
|                                                                                                    |  |  |                                                                   |  |
|                                                                                                    |  |  |                                                                   |  |
|                                                                                                    |  |  |                                                                   |  |
|                                                                                                    |  |  |                                                                   |  |
|                                                                                                    |  |  |                                                                   |  |
|                                                                                                    |  |  |                                                                   |  |

 $\nu_{\text{unc},\text{min}}$  de ajuste  $\nu_{\text{min}}$  4.10

|     |         | TABLA DE PICOS ENCONTRADOS<br>ENER=1.54635#CANAL + ~9.25 |         |         |             |              |               |  |  |  |
|-----|---------|----------------------------------------------------------|---------|---------|-------------|--------------|---------------|--|--|--|
| No. | Canal   | Ancho                                                    | Cuentas | Area    | (Ener Teal) | Resal,       | F.de Aj.      |  |  |  |
|     | 12      | 6.86489                                                  | 465424  | 7872846 | 9.31        | $3.15 - 01$  | $0.05 - 65$   |  |  |  |
|     | 127     | 4.98817                                                  | 2577    | 32161   | 187.14      | $3.96 - 02$  | $0.9E - 65$   |  |  |  |
|     | 143     | 4.95476                                                  | 2785    | 34588   | 211.88      | $3.5E - 02$  | $0.05 - 65$   |  |  |  |
|     | 385     | 4.93568                                                  | 2241    | 27718   | 462.39      | $1.6E - 02$  | $8.06 - 65$   |  |  |  |
|     | - 134 - | 9.5967                                                   | 16074   | 231385  | 661.87      | $2.25 - 0.2$ | $8.8E - 65$   |  |  |  |
|     | 621     | 4.96253                                                  | 1693    | 21054   | 951.03      | $8.8E - 0.3$ | $0.05 - 65 -$ |  |  |  |
|     | 716     | 5.01155                                                  | 1125    | 14128   | 1897.94     | $7.0E-03$    | $0.00 - 65$   |  |  |  |
|     | 765     | 8.92798                                                  | 18646   | 238187  | 1173.71     | $1.2E - 02$  | $0.05 - 65$   |  |  |  |
|     | 867     | 9.18976                                                  | 8921    | 285445  | 1331.44     | $1.1E-02$    | $9.9E - 65$   |  |  |  |
|     |         |                                                          |         |         |             |              |               |  |  |  |
|     |         |                                                          |         |         |             |              |               |  |  |  |

Listado de resultados<br> $F16, -4.12$ 

## C A P I T U L O V

### RESULTADOS Y CONCLUSIONES

**En este c:apitulo se discuten brevemente los resultados**  obtenidos en el diseño del sistema SISAM, algunas opciones comerciales que se pretenden sustituir y las ventajas y **desventajas que se encontraron.** 

# RESULTADOS OBTENIDOS DEL SISTEMA SISAM

SISAM, objeto de este trabaJo, requirid de resolver problemas de Hardware y Software para integrar en un solo sistema el multicanal NS-700, la micrcccmputadcra CrcmemcD System One y el teletipo TTY.

Ne hube necesidad de ningún dispositivo extra, mas que **un pequeño circuito de i nterconex i enes formado por un**  interruptor de 3 pasos y dos polos, un optoacoplador TIL 111<br>o 116 (u otra especificacion conveniente), y 3 fotodiodos indicadores.

Otra parte importante del sistema fue la interfaz TU-ART **de Crcmemcc. que permite comunicar a la microcomputadora con** varias terminales por medio de dos canales de entrada/salida, **en serie o en paralelo, de los cuales se uso el serial en** modo Lazo de Corriente.

El programa diseñado para transferir la información se<br>describe en el capítulo III, durando la captura del espectro<br>un tiempo aproximado de 15 minutos al usar la velocidad de<br>transmisión del teletipo, lo que permit SBASIC haya sido lo suficientemente rápido para realizar esta captura.

El sistema permite procesar de manera sencilla la informacidn digitalizada obtenida del multicanal, por medio de un conjunto de rutinas de análisis presentadas en una **estructura de menús.** 

Ya que la memoria de la micrccomputadora requerida por el intérprete SBASIC y el sistema operativo COOS deja disponible para el usuario aproximadamente 13 Kbytes, cada independiente, los datos que requiere durante su ejecución, y así ahorrar la mayor cantidad de memoria disponible.

El control del formato usado para la pantalla del video **se llevd a cabo usando funciones Escape, recurso disponible**  de la terminal Beehive, modelo Basic, de la familia DM5 que permite hacer gráficas de baja resolucidn.

Todas las rutinas fueron probadas satisfactoriamente<br>como puede observarse de las fotografías del ejemplo dado en<br>el capítulo anterior.

A continuacidn se describen algunos sistemas analizadores automatizados que se ofrecen a la venta y que realizan funciones similares al aquí propuesto.

#### SISTEMAS ANALIZADORES COMPUTARIZADOS COMERCIALES

Los nuevos analizadores computarizados también estan integrados en un solo sistema.

Algunos permiten crear un conjunto independiente del fabricante y otros no. de programas

En principie. todas las funciones propias de estos sistemas las puede realizar el aquí propuesto.

### ND65

La empresa Nuclear Data Inc •• ofrece los sistemas ND65• ND65B y ND65 convertible, con las siguientes **ND65B** y **ND65**<br>**especificaciones:** 

alSistema completo de espectroscop{a electrdnico.

- blCapacidad de 4096 a 8192 canales.
- c>Adquisición y procesamiento de datos simultáneos.
- chlPreamplificador, amplificador y fuente de poder para detector de alto voltaje en uso de espectros de centelleo y estado sólido.
- d)Programa BASIC (que permite el acceso y control de los datos).
- e>PHA. MCS.
- f>Terminal de computadora.
- glVelocidad de transmisidn de informacidn de 38 Kbits/s hlAn4lisis automatizado.
- ilTres puertos de entrada/salida.
- J>Interfaz para impresora con salida en paralelo.

### Modelo 7100/7150 EG&G ORTEC

En este otro sistema. todo el control es realizado por **un microprocesador.** 

Dispone de los siguientes modos de operacidn1

- alPHA <Pulse Height Analyzerl: Análisis de datos por medio de un ADC.<br>b)MCS (Multichann
- blMCS <Multichannel función del tiempo. Scaling>: Análisis de datos en
- c>INPUT/OUTPUT (l/Ol MODE: Transfiere datos, resultados de un análisis y autoprogramas a y desde equipos periféricos.

El convertidor analógico a digital tiene capacidad de conversión de ganancia para determinar la resolución del rango de voltaje deseado.

**Realiza las siguientes funciones como procesamiento de**  datos:

- a>Suavización de los datos y ajuste de cinco puntos a una parábola.
- blCalcula el centro de un pico.
- clObtiene la integral de una regidn de interés.
- dlBorra alguna región del espectro.
- elDetermina la energía de los datos que se encuentren en **memoria.**

Además dispone del llamado Modo de Autoprograma, que es **una serie de pasos de programas que pueden controlar los archivos y operaciones analíticas del 7100, los cuales se** introducen por medio de su teclado de contacto o por un sistema periférico.

**Varios de los autoprogramas que contiene son1**  a>EDIT: Crea nuevos programas. b>ERASE: Borra alguno de los programas. c>RUN: Selecciona el programa que se va a ejecutar.

Tiene también las interfaces estándar RS-232-C (E/S) y<br>lazo de corriente de 20 mA, para poder comunicarla con una casetera digital, impresora digital, graficadora analógica o<br>SRC (Serial Remote Control).

#### VENTAJAS DEL SISTEMA SISAM

Después de haber revisado las características de los dos sistemas anteriores, puede mostrarse que todas las funciones que les son propias también SISAM las incluye, a excepción de la rapidez con que se realiza la transmisión de la **informacidn, lo cual no es una característica esencial.** 

En el ND65B, aun cuando se pueden hacer programas propios de análisis, la computadora está limitada a usarse con el analizador únicamente como el fabricante la disend.

El segundo ejemplo también es programable, pero solo con el menú de instrucciones disponibles del sistema.

Por ello se ofrece una ventaja en SISAM, ya que se tiene una microcomputadora totalmente independiente, con varias capacidades de expansión <uso de 1 enguajes Ensamblador, Basic, Fortran IV, Pascal>, barata, funcional, etc., lo que permite modificarlo de acuerdo a las necesidades del usuario.

Basic Estructurado, por ser interprete, es lento en los<br>procesos de análisis, sin embargo, este problema puede resolverse usando un lenguaje compilador, por ejemplo, FORTRAN IV.

Con esto demostramos que no siempre es necesario comprar equipo experimenLal nuevo ni se puede utilizar el que ya *se* tiene en existencia.

Se espera que este trabajo sea de utilidad para el lector como base para el diseño de sistemas analizadores más completos.

#### BIBLIOGRAFIA

1) The Atomic Nucleus. Evans, R. D. 1955. McGraw Hill, New York.

3) Concepts of Radiation Dosimetry. Kenneth R. Kase and Walter R. Nelson. Fergamon Press Inc., 1978.

5) Radiactividad y su Medida. Wilfrid B. Mann. S. B. Garfunkel. Ed. Reverté Mexicana, S. A. 1968.

7) Conceptos de Física Moderna. A. Beiser. Sequna Edición, 1977. McGraw Hill.

9) Automatic Analysis of Gamma-Ray Spectra from<br>Germanium Detectors. Bary W. Phillips, Keith W. Marlow. Nuc. Inst. and Meth. 137 (1976) 525-536

11) A New Peak Search Method for an Automatic Spectrum Analysis Program. H. P. Blok, J. C. de Lange<br>and J. W. Schotman Nuc. Inst. and Meth. 128(1975)545-556.

13) Quasi-Newton Methods and their Application to Function Minimisation. C. G. Broyden. Maths. Comput. 21 (1966) 368-381.

2) Radiation Detection Measurement. Knoll. Pergamon Press Inc.,

4) Nuclear Radiation Detection. Price, W. J. McGraw-Hill, New York, 1958.

6) Física, Volumen III: Fundamentos Cuanticos y Estadísticos. Marcelo Alonso, Edward J. Finn. Fondo Educ. Interamericano.S.A. 1971.

B)Fully Automatic Quantitative Analysis of Alfa Radiation. Chambless and Parma. Health Physics, July 1984. Vol. 47, Number 1.

10) Automatic Peak-Locating Techniques for Gamma-Ray Spectra. I. de Lotto and A. Ghirardi. Nuc. Inst. and Meth. 143(1977)617-620

12)An Analysis Method of Gamma-Ray Pulse-Height Distributions obtained with a Ge(Li) Detector. Sasamoto, Koyama and Tanaka. Nuc. Inst. and Meth. 125(1975) 507-523.

14)A new approach to variables metric algorithms. R. Fletcher. Comp. J. 13, 3 (1976) 317-322.

15>NS-700 Series Pulse Height Analyzer. Instructicn Manual Tracor Northern, Inc.

17>0RTEC Technical Data 550 Single Channel Analyzer. .January, 1976 ORTEC Incorporated.

19)Spectrcsccpy Amplifier. Mcdel 1413 Operating Manual Canberra Industries, Inc.

21>CDCS Operating System Instructicn Manual June, 1981 **-Crcmemco, Inc.** 

23>Crcmemcc System One Instructicn Manual March 1983 **Cromemco, Inc.** 

25)Crcmemcc Z-80 Assembler Instructicn Manual .June 1981 **Cromemco, Inc.** 

27)64KZ Random Acces Memory. Instructicn Manual .January, 1980 **Cromemco, Inc.** 

29) Cromemco Link and Lib. Reference Manual September, 1980 **Cromemco, Inc.** 

31>Micrcccmputer-based. design. B. Peatman, John Me Graw-Hill Kogagusha,Ltd. 1977.

16>Photomultiplier Tube Base-Amplifier. Model 2007P Instruction Manual Canberra Industries, Inc.

18)Spectrcscopy Amplifier. Model 570 Operating and Service Manual September 1981 EG & G ORTEC

20>Scaler. Model 1771 Instruction Manual Canberra Industries, Inc.

22JCromemco 32K Structured Basic Instruction Manual September, 1979. **Crcmemco, Inc.** 

24>Cromemco TU-ART Digital Interface Instruction Manual .January 1980. **Cromemco, Inc.** 

26>Cromemco ZPU Instruction Manual January, 1980 **Crcmemco, Inc.** 

28)16 FDC Floppy Disk Controller. Instruction Manual Auoust, 1980 **Cromemco, Inc.** 

J:O>DMS Family Technical User Manual. Video Display Terminal. 1981 Beehive International.

32>TV Typewriter Cookbook. **Lancaster, Den.**  Howard, Sams & Co., Inc.,1976.

33>The 280 Microcomputer Handbook. William Barden, Jr. First edition, 1979. Howard W. Sams & Co., Inc.

35>Microprocessore and Digital Systems. Douglas V. Hall. International Student Edition. Me Braw-Hill International Book Company.

37) Analisis de Sistemas. Claude McMillan y Richard F. Bonzález. 1977, 1a. edición. Ed. Trillas.

39> Stati sti es, Methods and Analyses. Lincoln L. Chao. Second Edition, 1974. Me Braw-Hill International Book Company.

34>All About ASCII Thomas W. Parsons. November, 1980. **Microcomputing.** 

36llntroduction to Microprocessor System Design. Harry Barland. 1979. Me Braw-Hill International Book Company.

38>Programación Fortran IV D. McCracken. Segunda Edición, 1982. Ed. LIMUSA.

40) Multichannel Analyzer. Model 7100/7150. Instruction Manual. EB&B ORTEC.

# A P E N D J C E A

## TU-ART

# (Twin Universal Asynchronous Receiver Transmitter)

Esta interfaz proporciona dos canales de intercambio de datos en intervalos **serie, dos en paralelo y die% contadores de**  intervalos de tiempo. Tiene ad<br>controlado e interfaz al bus S-100. Tiene además un reloj de cristal

En dl están incorporados dos circuitos integrados TMS 5501 NMDS, controladores de entrada y salida.

**Se ha convenido en llamar a cada uno de estos chips como**  dispositivos A y B.

El TU-ART dispone de un conjunto de interruptores que establecen la dirección base de cada uno de los registros de los dispositvos A y B. Se entiende por dirección base a los 4 dígitos más significativos de la direccidn de un puerto  $(tab1a A.1)$ .

Para el trabajo que se presenta aquí, se utilizó el dispositivo A como salida para la impresora (direccion SOH> y el B como entrada para el multicanal <20H>.

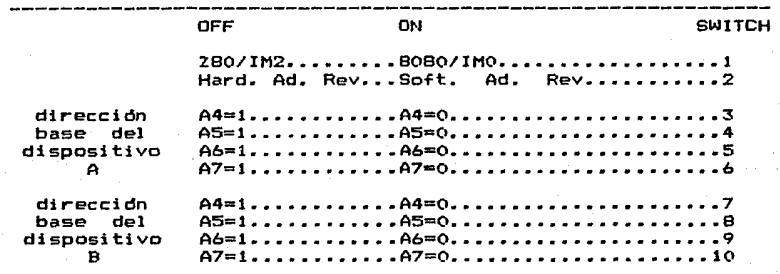

El interruptor nómero 1 corresponde al modo interruptor IMO del BOBO en ON y El 2 indica el al IM2 del Z-BO en OFF. hardware y software de inversión de direcciones.

> DIRECCIONES BASE DE DISPOSITIVOS A Y B TABLA A.1

Cada dispositivo tiene 14 registros• un registro de **estado, uno de velocidad de transmisión de información en serie, un registro de comando. un receptor y Lln transmisor de**  información *en* serie, un registro de direcciones interruptor **y t•no de enmascarami ente interruptor, un registro receptor y uno transmisor en paralelo y cinco contadores.** 

La dirección completa de un registro se determina por medio de ocho dÍgitos, de los cuáles, los cuatro más significativos (A4-A7) corresponden a la direccion base del<br>dispositivo utilizado, y los restantes dígitos (A0-A3), la dirección particular del registro correspondiente, como se puede ver en la tabla A.2.

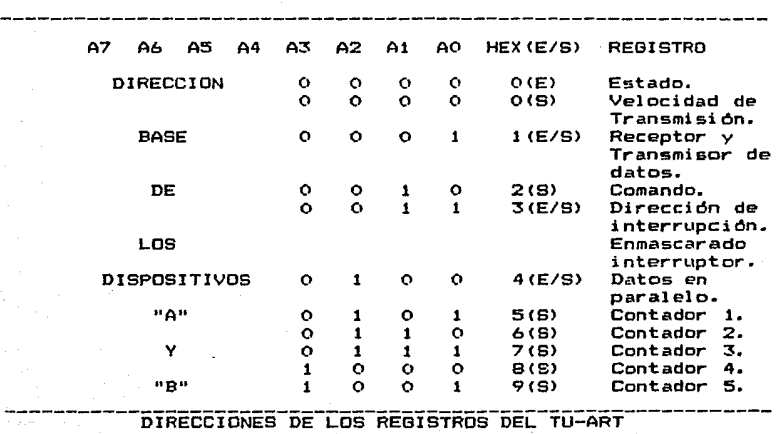

TABLA A.2

,,

Esta ·información se utilizd en el programa de captura de datos en el que el control del registro de estado y de velocidad de transmisión permitieron la transferencia exitosa de esta operación.

# APENDICE R

# DESARROLLO ALGEBRAICO DE LA FUNCION DE BUSQUEDA DE PICOS

Kon(J) =  $\sum$  L(I)K(I) con I=J-M a I=J+2M-1  $B.1$ En este caso, la función L(I) está definida como:

 $L(T) = -1$ J-M<=I<=J-1  $\overline{z}$  $J \leftarrow I \leftarrow J + M - 1$  $B.2$  $\overline{a}$  $J+M < = I < = J + 2M - 1$  $-1$ 

Y desarrollando la igualdad, se pueden considerar las tres sumatorias siguientes:

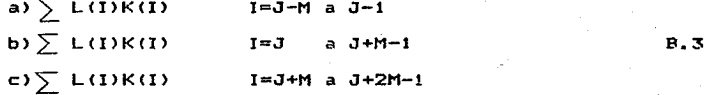

alterando los índices correspondientes, que, pueden modificarse de la siguiente manera:

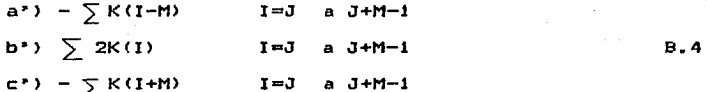

de donde se puede concluir que

Kon  $(J) = \sum_{k=1}^{n} [N - K(1 - M) + 2K(1) - K(1 + M)]$  . I=J a J+M-1  $B.5$ 

o bien

$$
\text{Kon}(J) = \sum_{i=1}^{n} E(K(i) - K(i - M)) - (K(i + M) - K(i))j \quad i = J \text{ a } J + M - i \quad B.6
$$

# A p E N D I c E c

# DESARROLLO ALGEBRAICO DE LAS FORMULAS PARA AJUSTE DE PICOS

 $H* = H + dd'/d'y - Hyy'H/y'Hy$  $H* = H - dy' H/d'y - Hyd'/d'y' + (1 + y'Hy/d'y)dd'/d'y$ c.1 C.2

Para una mayor claridad de estos desarrollos se hará uso *de* la siguiente notación:

1 > Representa un vector columna. < 1 Representa un vector renglón. < ) Representa una matriz.

Adem~s se utilizará la convención de Einstein, *en* la que dos subíndices repetidos significan una suma sobre ellos.

Con todo lo anterior podemos encontrar los siguientes resultados:

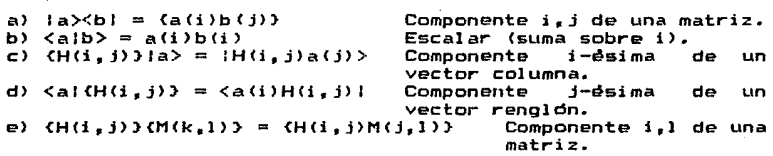

**reescribirse como:** las TOrmulas Con estos resultados,  $\mathbf{1}$ y 2 pueden

 $(H*) = (H) + [d \times d]/\langle d \rangle > - (H) / \langle y \times fH \rangle / \langle yH \rangle$  $(H*) = (H) - 1d$  $\forall y$ ;  $(H)/d(y) = (H)/d(y)$ + <1 <sup>+</sup><yl<H>ly>/<dly>> ld><dl/<dly> C.3 C.4

Ahora, *de* a>, b>, c>, d) y *e>,* se encuentra que

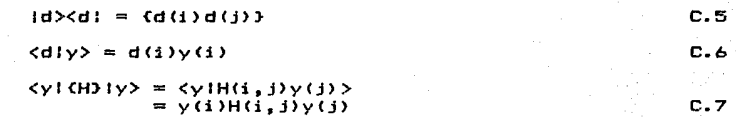

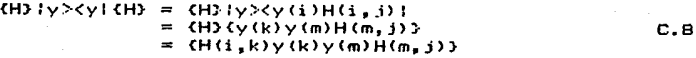

- $1d$ ><y $1$  CH3 =  $1d$ ><y (1) $H$ (1, 3) $1$  $= G(G)$ y(k) $H(K,3)$ )  $C.9$
- $(HJ1y>cd1 = HJ(y(i) d(j))$  $=$   $(H(i, k) y (k) d(i))$  $C.10$

y por lo tanto, las ecuaciones quedarán como:

- $CH(i, j) \times 3 = CH(i, j) + Cd(i)d(j)3/d(k) y(k)$  $(H(i, k)y(k)y(m)H(m, j)3/y(k)H(k, 1)y(1))$  $C.11$
- $CH(G, j)$  #3 =  $CH(G, j)$ 3 =  $G(G)y(k)H(k, j)3/d(k)y(k)$  $-$  CH(i, k)y(k)d(j)3/d(k)y(k)  $+$  (d(i)d(j))E1 + y(k)H(k,j)y(i)/d(k)y(k)]/d(k)y(k)  $C.12$

que son las expresiones finales usadas programa de en -1 ajuste.

#### -69-

### A P E N D l C E O

# A.JUSTE DE DATOS A UNA LINEA RECTA

La estimación estadística de las variables que **parametrizan una recta queda completamente deTinida cuando se conocen los valores "a" y "b" de la ecuacidn1** 

 $Y = a + bX(i)$  D.1

Para ello, se supondrá que se han realizado n observaciones experimentales Y'(i), lo que permite definir la función F(a,b) de la siguiente manera

 $F(a,b) = \sum \Gamma Y'(i) - (a+bX(i))1**2$  i=1 a n **D.2** 

**cuya mejor estimacidn de 1 'aº y 11 <sup>b</sup> 11 se obtiene cuando F<a,b> es un mínimo, lo cual ocurre si** 

$$
grad F = (0,0) \qquad D.3
$$

**derivando con respecto a 11 <sup>a</sup> 11 y "b" respectivamente.** 

Desarrollando, se tendra lo siguiente:

$$
\begin{array}{ll}\n\text{DF}/\vartheta a = -2 \sum Y'(1) + 2 \sum a + 2 \sum b X(1) & i = 1 \text{ a n} \\
\text{D.4} & \end{array}
$$

 $\partial F/\partial b = 2\sum_{i=0}^{n} (X(i)Y'(i) - aX(i) - bX(i)**2)$  i=1 a n D.:5

de donde se obtiene el sistema de ecuaciones•

$$
\sum Y'(1) = na + b\sum X(1)
$$
 D.6  
2x(1)Y'(1) = a $\sum X(1) + b\sum X(1)*12$  i=1 a n D.7

que por medio de determinantes puede encontrarse que

$$
b = \text{Ln} \sum X (i) Y'(i) - \sum X (i) \sum Y'(i) J / \text{Ln} \sum X (i) * t2 - \sum X (i) \sum X (i) J
$$

y si se define como

$$
X^{\sim} = \sum X(i) / n \qquad y \qquad Y^{\sim} = \sum Y'(i) / n \qquad \qquad i = 1 \quad \text{a} \quad n \qquad \qquad D.9
$$
entonces 0.7 **pasa** *a* **convertirse en** 

## b=C $\times$ *X*(*i*)Y<sup>'</sup>(*i*)/n - *X*<sup>-</sup> Y<sup>-</sup>1)/C  $\times$ *X*(*i*)/(*x*<sup>-</sup>)(*x*<sup>-</sup>)<sup>1</sup>)*y*<sup>1</sup> para  $\overline{f} = 1$  a n 0.10

y despejando "a" en 0.6a, se tendrá que

 $a = Y^* - bX^*$ 

lo cual resuelve el problema.

-70-

0.11

### A P E N D 1 C E E

### AJUSTE DE DATOS A UNA PARABOLA

La estimación estad!stica del parámetro determina la parábola "an que

 $Y(i) = -a(X(i) - X^*)$  \*\*2 + b E.1

se obtiene cuando se calcula el mínimo de la función

$$
F(a) = \sum [Ye(i) - (-a(X(i) - X^*) * *2 + b) ] * *2
$$
 i=1 a n E.2

en donde Ye(i) son las n observaciones experimentales que se<br>considerarán en el análisis, X(i) es el número de canal<br>correspondiente y X~ la posición central del pico por ajustar.

.<br>El mínimo valor de la función F(a) <mark>se obtie</mark>ne-al El mínimo valor de la<br>resolver la siguiente ecuación:

$$
dF(a)/da = 4\sum [Ye(i)+a(X(i)-X^*)**2-b1[X(i)-X^*]=0
$$
 E.3

y por lo tanto

$$
a = -\sum \text{[Ye(i)-b1/}\sum \text{[X(i)-X^1]**2} \qquad \text{i=1 a n} \qquad \text{E-4}
$$

lo que resuelve el problema.

#### APENDICE  $\mathbf{F}$

# CODIGO DE CARACTERES ASCII

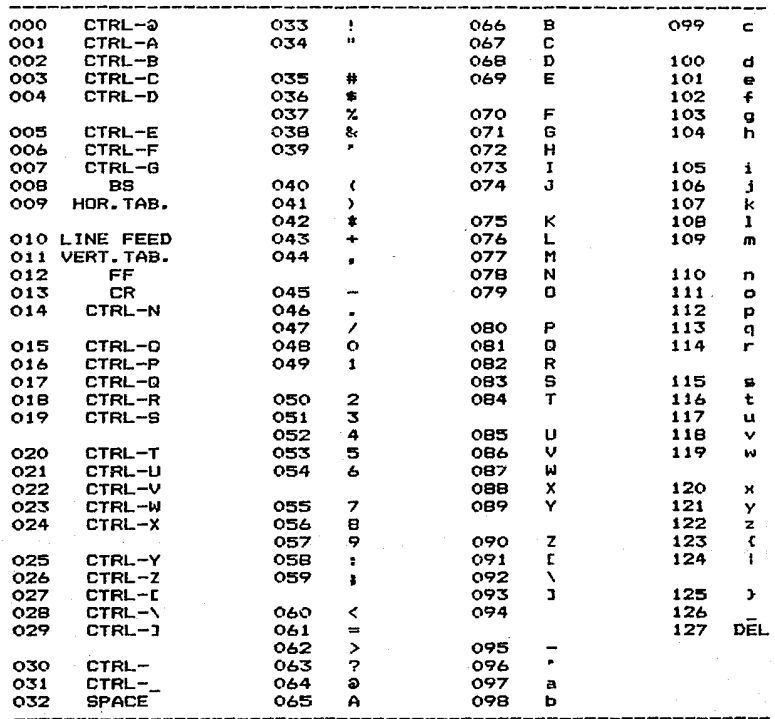

CTRL=Caracter de control<br>CR=Carriage Return<br>DEL=Rubout

BS=Backspace FF=Form Feed